# Indholdsfortegnelse

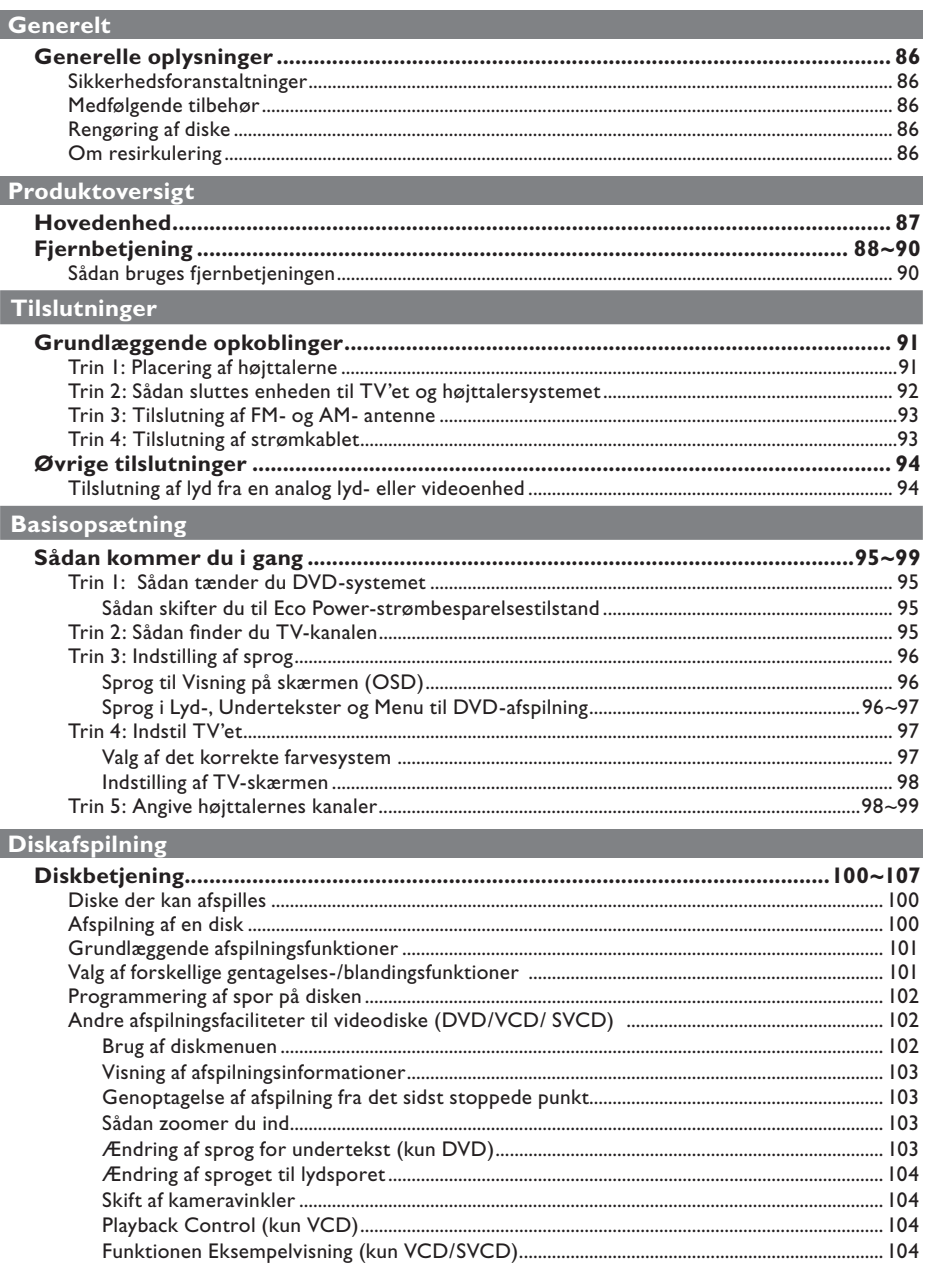

# Indholdsfortegnelse

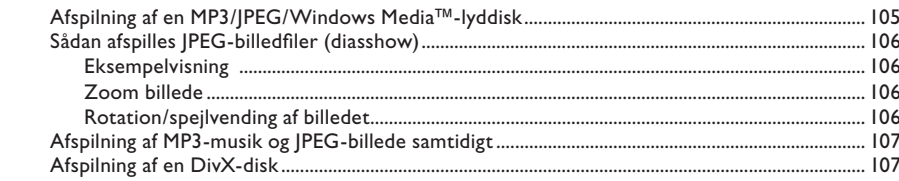

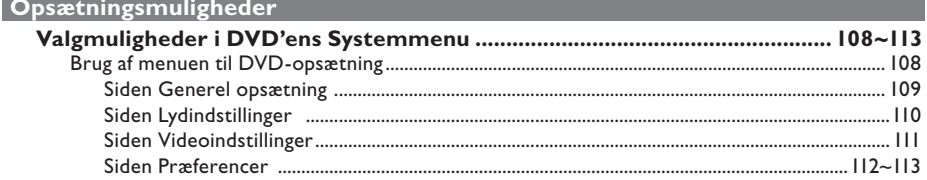

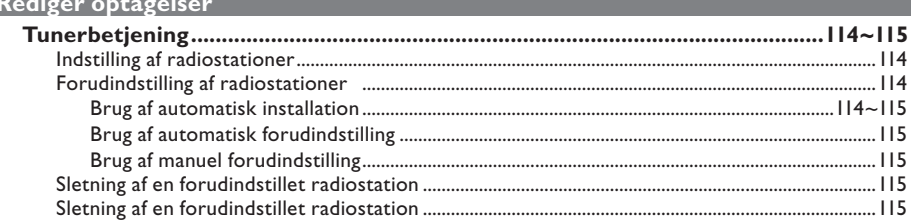

### Andet

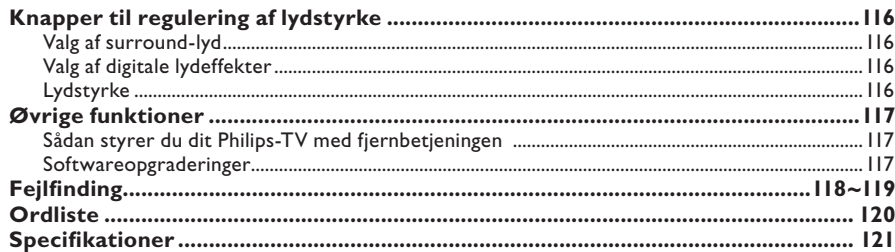

### **Generelle oplysninger**

#### **ADVARSEL!**

**Maskinen indeholder ingen dele, der kan repareres af brugeren. Reparationer bør**  kun udføres af kvalificeret personale.

#### **Sikkerhedsforanstaltninger**

#### **En egnet placering**

– Placer apparatet på en flad, hård og stabil overflade. Placer ikke apparatet på et tæppe.

– Placer ikke apparatet oven på andet udstyr, der kan opvarme det (f.eks. modtager eller forstærker).

– Placer ikke noget på eller under apparatet (f.eks. CD'er, blade).

– Installer enheden nær stikkontakten, og hvor det er nemt at komme til strømkablet.

#### **Plads til ventilation**

– Anbring apparatet et sted med tilstrækkelig ventilation for at forhindre intern overophedning. Der skal være mindst 10 cm fri plads bag ved og over apparatet og mindst 5 cm til venstre og højre for apparatet for at undgå overophedning.

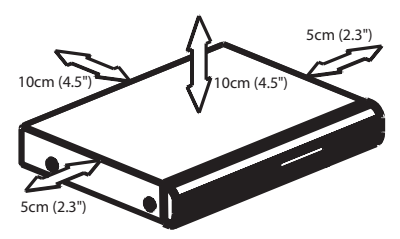

#### **Undgå høje temperaturer, fugt, vand og støv**

– Apparatet må ikke udsættes for dryppende væsker eller sprøjt.

– Anbring ikke nogen farekilder på apparatet (f.eks. væskefyldte genstande, stearinlys).

#### **Medfølgende tilbehør**

- 1 passiv subwoofer
- 4 satellithøjttaleren
- 1 centerhøjttaler
- 1 fjernbetjening med batterier
- 1 scart-kabel
- 1 FM wireantenne
- 1 MW rammeantenne
- **Brugervejledning**

#### **Rengøring af diske**

Visse problemer (f.eks. frosne billeder, huller i lyden eller forvrænget billede) skyldes, at disken inde i optageren er snavset. Diske skal rengøres regelmæssigt for at undgå disse problemer.

Brug en blød klud til at rengøre disken, og tør disken fra center til kant i en lige linje.

#### **ADVARSEL!**

Brug ikke opløsningsmidler som benzen, fortynder, andre tilgængelige rensemidler eller antistatisk spray beregnet til analoge diske.

#### **Om resirkulering**

Disse instruksjonene er trykt på miljøvennlig papir. Dette elektroniske utstyret inneholder en mengde materialer som kan resirkuleres. Ta utstyret med til en resirkuleringsstasjon når det skal kastes. Sett deg inn i lokale lover og regler for avfallshåndtering av emballasje, brukte batterier og utrangert utstyr.

# **Hovedenhed**

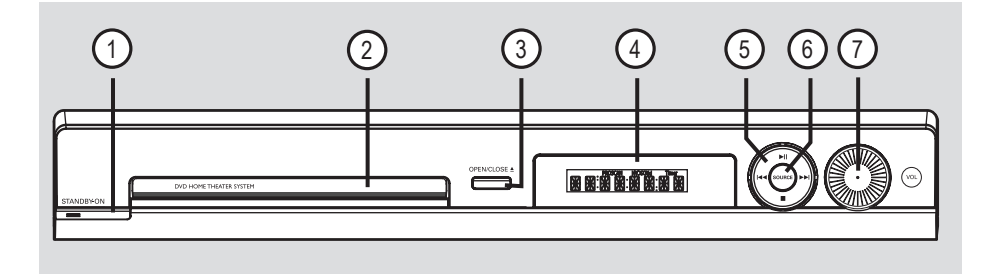

#### **(1)**  $\circlearrowleft$  **STANDBY ON**

– Tænder for systemet eller skifter til Eco Power-strømbesparelsestilstand.

#### **(2)** Diskskuffe

#### **③ OPEN CLOSE ▲**

– Åbner/lukker diskskuffen.

#### d **Systemdisplay**

#### $\circledS$   $\blacktriangleright$ II (PLAY PAUSE)

- DISC: starter afspilningen.
- TUNER: starter installation af automatisk tuning til førstegangsopsætning.

#### $\blacksquare$  (STOP)

- Afslutter en betjening.
- DISC: stopper afspilning.
- TUNER: tryk og hold på denne knap for at slette den aktuelt forudindstillede radiostation.

#### .**/**>

- DISC: vælg et nummer, eller hold denne knap nede for at spole tilbage/frem.
- TUNER: Vælger en forudindstillet radiostation.

#### f **SOURCE**

– Vælger den relevante aktive kilde: DISC, TUNER (FM/MW), TV eller AUX.

#### g **VOL**

– Justerer lydstyrken.

Dansk/Norsk **Dansk/Norsk**

# **Fjernbetjening**

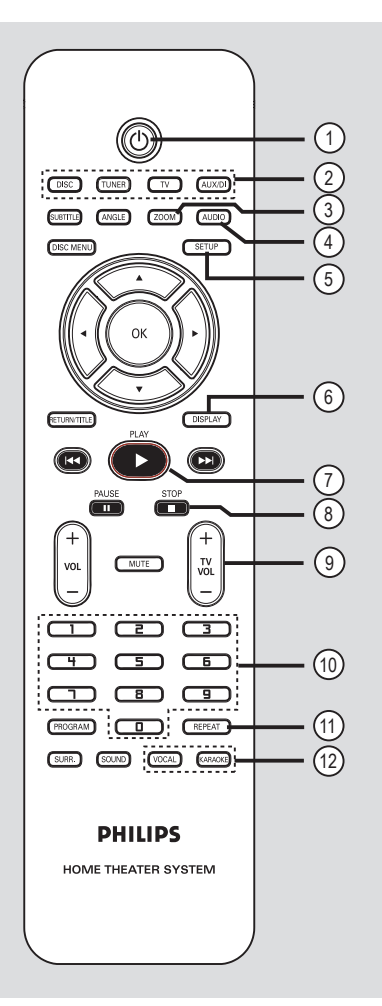

#### $\sigma$   $\sigma$

– Skifter til Eco Power-strømbesparelsestilstand.

#### b **Source-knapper**

– **DISC**: skifter til DISC-tilstand. **TUNER**: skifter mellem FM- og MW-båndet. **TV**: skifter til TV-tilstand . Lyden fra TV'et udsendes via det tilsluttede højttalersystem. **AUX/DI**: skifter til den eksterne enhed, der er tilsluttet dette DVD-system.

#### c **ZOOM**

– Forstørrer billedet på TV-skærmen.

#### d **AUDIO**

– Vælger sprog (DVD, VCD) eller en audio.

#### e **SETUP**

– Åbner/forlader systemmenuen.

#### f **DISPLAY**

– Viser den aktuelle status eller oplysninger om disken.

#### $(7)$  PLAY  $\blacktriangleright$

– DISC: Starter afspilningen.

#### $\circledR$  STOP ■

- Afslutter en betjening.
- DISC: Stopper afspilning.
- DISC: Hold denne knap nede for at åbne eller lukke diskskuffen.
- TUNER: Hold denne knap nede for at slette den aktuelle forudindstillede radiostation.

#### $\circledcirc$  TV VOL  $+-$

Justerer lydstyrken på dit TV (kun TV fra Philips).

#### j **Numerisk tastatur (0-9)**

- Angiver et spor/titelnummer på disken.
- Angiver et nummer på en forudindstillet radiostation.

#### k **REPEAT** (GENTAG)

– Vælger forskellige gentagelsesfunktioner. Slår gentagelsesfunktionen fra.

#### l **VOCAL / KARAOKE**

– Findes ikke på denne model.

## **Fjernbetjening (fortsat)**

#### m **SUBTITLE**

– Vælger et undertekstsprog på DVD'en.

#### n **ANGLE**

- Vælger en DVD-kameravinkel (hvis funktionen er tilgængelig).
- (i5) **DISC MENU** (DISKMENU)
- På DVD-diske: Åbner eller lukker diskens indholdsmenu.
- På VCD/SVCD-diske: Åbner digest-menu.

#### $(16)$  4  $\blacktriangleright$   $\blacktriangle$   $\blacktriangleright$

- DISC: Vælger bevægelsesretningen i menuen.
- TUNER: Tryk på right (højre) eller left (venstre) for at indstille radiofrekvensen.
- TUNER: Tryk på up (op) eller down (ned) for at starte automatisk søgning.

#### **17** OK

Bekræfter et valg.

#### r **RETURN/TITLE**

- På DVD-diske: Går tilbage til den forrige menu.
- Kun VCD version 2.0: I tilstanden Stop aktiveres/deaktiveres afspilningskontrol (PBC). Under afspilning vises diskens titelmenu, eller der vendes tilbage til hovedmenuen.

#### **9**  $\overline{M}$  $\rightarrow$

- DISC: Hold denne knap nede, hvis du vil starte hurtig søgning frem eller tilbage.
- TV: Vælger forrige/næste kanal (kun Philips-TV).
- TUNER: Vælger en forudindstillet radiostation.

#### **20 PAUSE II**

Pauser afspilning.

#### $\circledR$  vol  $+$   $-$

Justerer lydstyrken.

#### **(2) MUTE**

– Deaktiverer/aktiverer lyden.

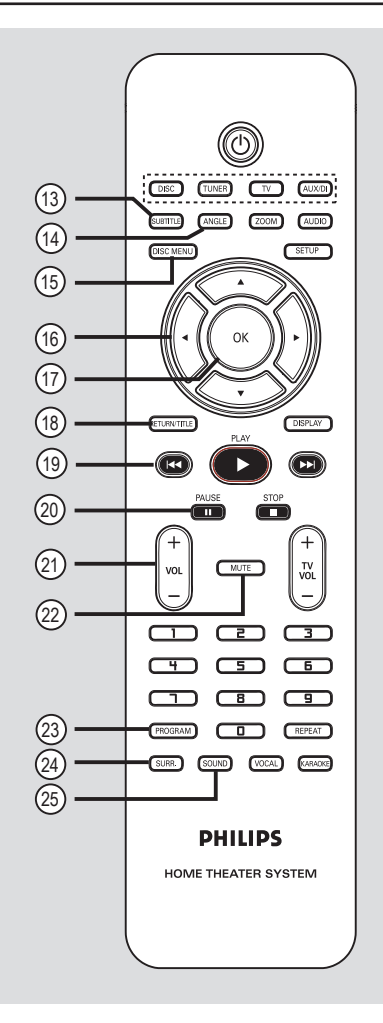

#### **23 PROGRAM**

- DISC: starter programmering.
- TUNER: tryk og hold nede for at starte automatisk/manuel forudindstilling af programmering.

#### **(24) SURR.**

Vælger flerkanalssurround eller stereotilstand.

#### y **SOUND**

– Vælger en lydeffekt.

#### **Sådan bruges fjernbetjeningen**

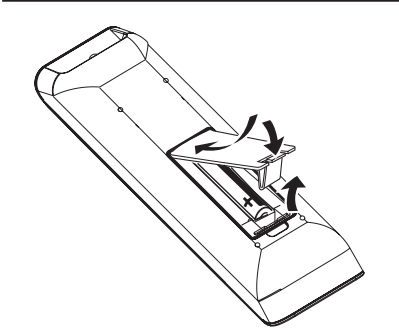

- Dansk/Nors **Dansk/Norsk**
- Abn batterirummet.
- B Ilæg to batterier af typen R03 eller AAA, og følg tegnene  $(+-)$  inden i rummet.
- C Luk dækslet.
- 4 Ret fjernbetjeningen direkte mod fjernbetjeningssensoren (IR) på DVDsystemets frontpanel.

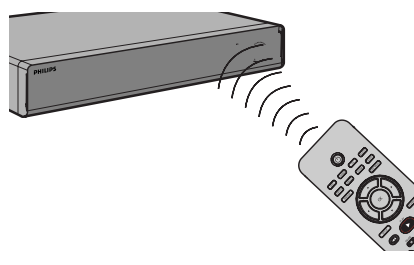

- E Vælg den enhed, du vil styre, ved at trykke på knappen DISC, TUNER, TV eller AUX/DI på fjernbetjeningen.
- F Vælg derefter den ønskede funktion (f.eks.  $|\blacktriangleleft\blacktriangleleft, |\blacktriangleright\blacktriangleright|$ ).

#### **ADVARSEL!**

**– Fjern batterierne, hvis de er opbrugte, eller hvis fjernbetjeningen ikke skal bruges i længere tid.**

**– Bland ikke batterier med forskellig type og alder (gamle/nye eller brunstens/ alkaline osv.).**

**– Batterier indeholder kemiske stoffer, og de skal derfor bortskaffes på forsvarlig vis.** 

## **Grundlæggende opkoblinger**

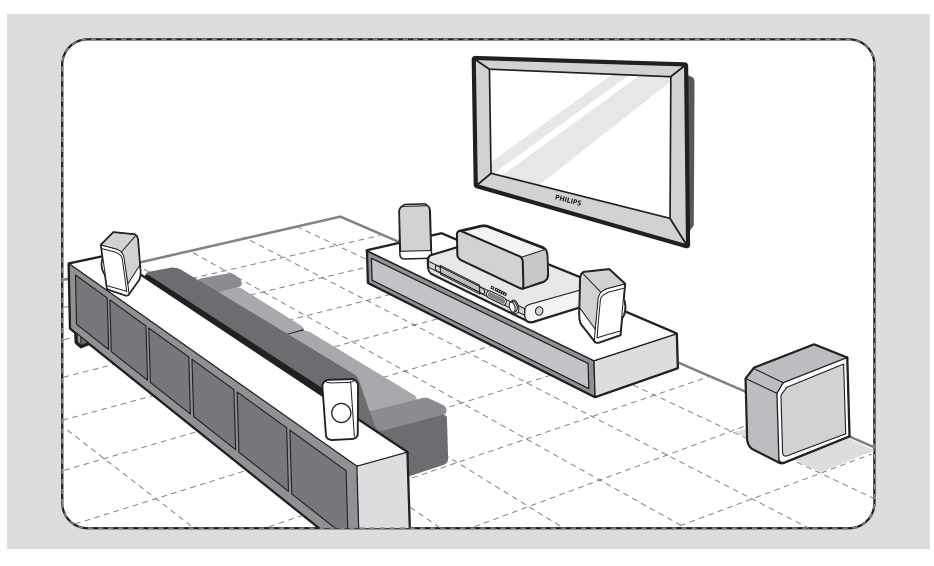

#### **Trin 1: Placering af højttalerne**

Philips' hjemmebiografsystem er enkelt at installere. Det er dog yderst vigtigt, at systemet placeres det rigtige sted for at sikre en optimal lydoplevelse.

- A Placer den venstre og højre fronthøjttaler i samme afstand fra TV'et og i en vinkel på cirka 45 grader fra lyttepositionen.
- **2** Placer centerhøjttaleren over TV'et eller DVD-systemet så centerkanalens lyd lokaliseres.
- C Placer baghøjttalerne i almindelig ørehøjde vendt mod hinanden eller hængende på væggen.
- 4 Placer subwooferen i hjørnet af lokalet. Den skal stå mindst 1 meter fra TV'et.

*Nyttige tip:*

*– Det placeringsdiagram, som vises her, er kun grundlæggende retningslinjer til, hvordan du opnår en god lydoplevelse. Der kan være andre placeringer, der passer bedre til lokalets indretning og som kan give en lyd efter din smag.*

*– For at undgå magnetiske forstyrrelser må du ikke placere fronthøjttalerne for tæt på TV'et.*

*– Baghøjttalerne er mærket som REAR LEFT eller REAR RIGHT.*

*– Fronthøjttalerne er mærket som FRONT LEFT eller FRONT RIGHT.*

### **Grundlæggende opkoblinger (fortsat)**

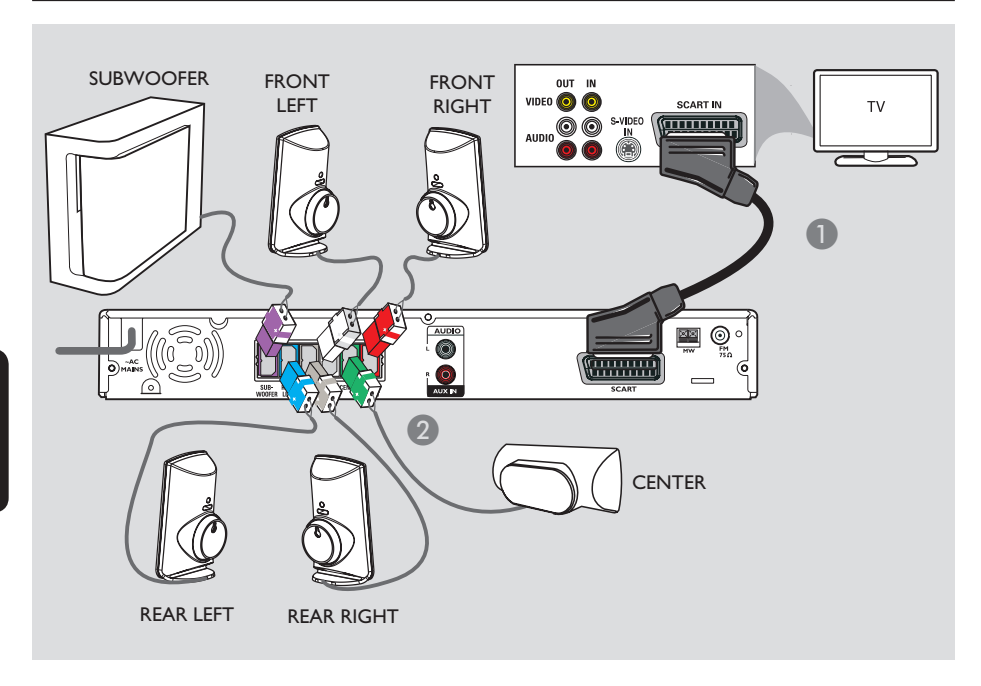

#### **Trin 2: Sådan sluttes enheden til TV'et og højttalersystemet**

#### **VIGTIGT!**

**DVD-optageren kan tilsluttes direkte til TV'et.**

- A Brug scart-kablet til at tilslutte SCART-stikket på DVD-systemet til den tilsvarende **SCART**indgang på TV'et.
- B Tilslut de medfølgende højttalere og subwooferen i de tilsvarende højttalerstik på DVD-hovedsystemet.

*Nyttige tip:*

*– Undgå uønsket støj ved at holde baghøjttalerne lidt på afstand af DVD-systemet, vekselstrømsadapteren, fjernsynet eller andre strålingskilder.* 

*– Hvis du vil høre TV-kanalerne via dette DVDsystem, skal du trykke på knappen TV på fjernbetjeningen, når du ser TV-programmerne.*

*TIPS:* Kontroller, at strømmen til alle apparater er afbrudt, før du tilslutter dem eller ændrer tilslutningerne.

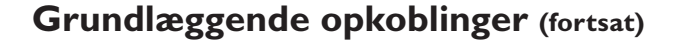

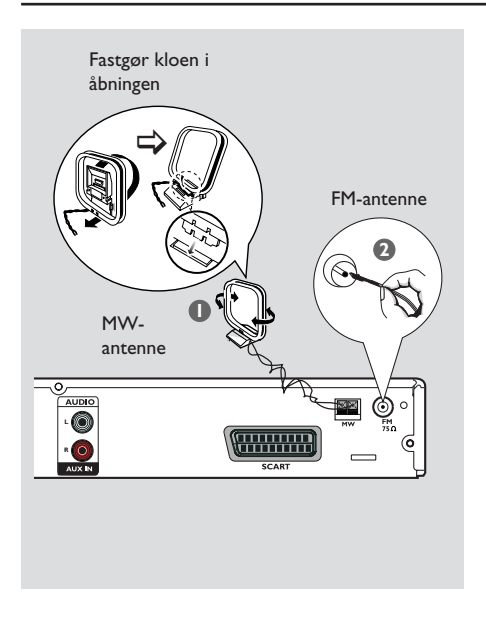

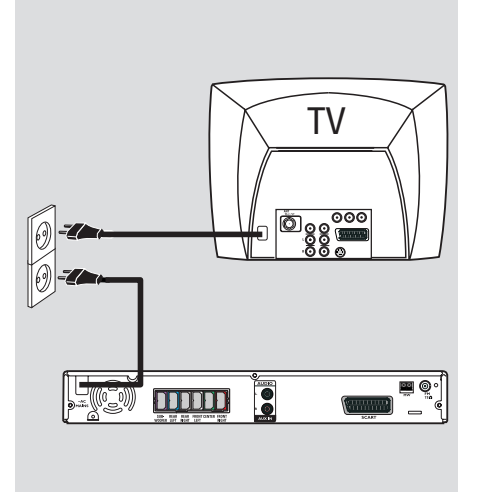

# **Dansk/Norsk** Dansk/Nors

#### **Trin 3: Tilslutning af FM- og AMantenne**

- A Forbind den medfølgende MW-rammeantenne til **MW**-stikket. Placer MW-rammeantennen på en hylde eller fastgør den til et stativ eller en væg.
- B Forbind den medfølgende FM-antenne til **FM**stikket. Træk FM-antennen ud, og fastgør dens ender til væggen.

Du kan få en bedre FM-stereomodtagelse, hvis du tilslutter en ekstern FM-antenne (medfølger ikke).

*Nyttige tip:*

*– Juster antennernes placering, så du får den bedst mulige modtagelse.*

*– Placer antennerne så langt væk fra TV'et, videobåndoptageren og andre strålingskilder som muligt for at undgå uønsket interferens.*

#### **Trin 4: Tilslutning af strømkablet**

#### **Når alt er forbundet korrekt, kan du sætte netledningen i en stikkontakt.**

Eco Power-lyset på dvd-systemet tændes. Du må ikke oprette eller ændre tilslutninger, når der er tændt for strømmen.

#### *Nyttige tip:*

*– På identifi kationspladen bag på eller i bunden af produktet kan du se oplysninger om type og strømtype.*

*TIPS:* Kontroller, at strømmen til alle apparater er afbrudt, før du tilslutter dem eller ændrer tilslutningerne.

### **Øvrige tilslutninger**

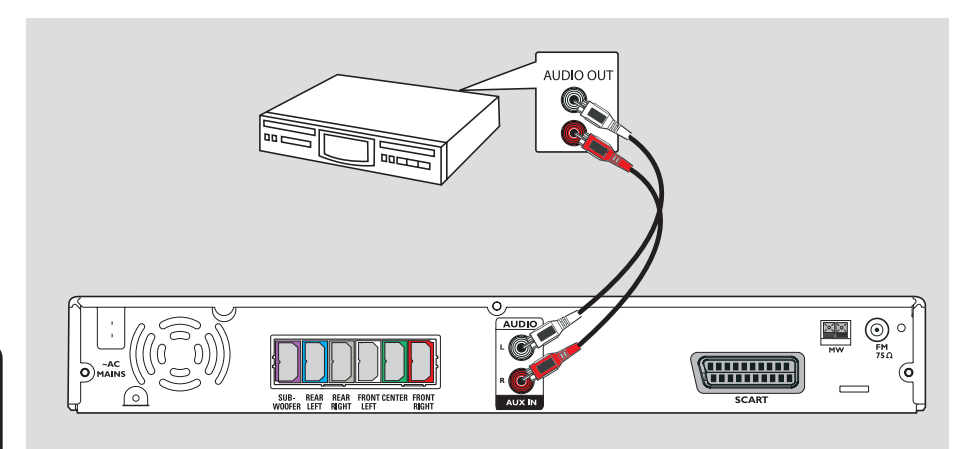

#### **Tilslutning af lyd fra en analog lyd- eller videoenhed**

Hvis du vil have glæde af surroundlyd med flere kanaler, kan du forbinde lydudgangen fra en analog lyd- eller videoenhed (f.eks. VCR, kabel/satellitboks eller TV) til dette Home Theatre-lydsystem.

**•** Brug et lydkabel (rødt/hvidt - medfølger ikke) til at forbinde **AUX IN**-stikkene på dette DVD-system til AUDIO OUT-stikkene på en analog lyd- eller videoenhed.

Hvis du vil høre lyden, skal du trykke på **AUX/DI** på den lydkilde, du vil benytte.

#### *Nyttigt tip:*

*– For at se billedet fra den tilsluttede videoenhed (f.eks. videomaskine) skal du forbinde enhedens VIDEO OUT-stik med TV'ets VIDEO IN-stik og vælge den korrekte kanal på TV'et.*

#### **Trin 1: Sådan tænder du DVDsystemet**

- **D** Tryk på **STANDBY ON** ( $\bigcirc$ ).
- **2** Tryk flere gange på **SOURCE**-knappen på frontpanelet for at vælge:  $\textsf{DISC}\to \textsf{FM}\to \textsf{MW}\to \textsf{TV}\to \textsf{AUX}$ 
	- $\rightarrow$  DISC ....

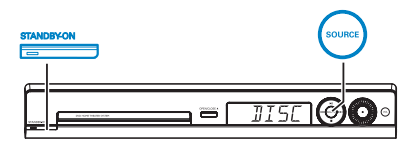

Eller

**• Tryk på DISC, TUNER, TV eller AUX/DI** på fjernbetjeningen.

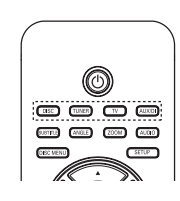

**Sådan skifter du til Eco Powerstrømbesparelsestilstand**

Tryk på **STANDBY ON** (<u><sup>(</sup>)</u>.  $\Rightarrow$  Skærmen slukkes.

#### Trin 2: Sådan finder du TV**kanalen**

#### **Inden du starter…**

Kontroller, at du har tilsluttet alle nødvendige tilslutninger, før du fortsætter.

- **A** Tryk på **SOURCE**-knappen, indtil "DISC" vises på displayet.
- <sup>2</sup> Tænd TV'et, og indstil den korrekte videokanal. Dit TV skal nu vise en blå Philips DVD-baggrund.

 $\rightarrow$  Du kan skifte til kanal 1 på TV-apparatet og derefter trykke på tasten til kanalskift på TVfjernbetjeningen, indtil Video In-kanalen vises på TV-skærmen.

 $\rightarrow$  Du kan trykke på  $\oplus$  på TV'ets fjernbetjening flere gange.

 $\rightarrow$  Denne kanal ligger almindeligvis mellem de laveste og højeste kanaler og kan kaldes FRONT, A/V IN, VIDEO. Yderligere oplysninger finder du i brugervejledningen til TV'et.

#### **Trin 3: Indstilling af sprog**

Sprogindstillingerne afhænger af land og område. Det er ikke sikkert, at de passer til illustrationerne i denne manual.

#### **Sprog til Visning på skærmen (OSD)**

Sproget til Visning på skærmen (OSD - On-Screen Display) til dette DVD-system forbliver det, du har angivet det til, uanset hvilke ændringer der udføres på sproget til DVD'en.

- A Tryk på **SETUP** i "DISC"-tilstand på fjernbetjeningen. → { General Setup Page } vises.
- **<sup>■</sup>** Brug tasterne **A**▼ til at fremhæve { **OSD Language** } (OSD-sprog). Tryk herefter på  $\blacktriangleright$  .

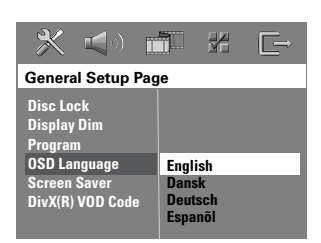

**G** Brug tasterne **A V** til at vælge et sprog, og tryk på **OK** for at bekræfte.

#### **Sprog i Lyd-, Undertekster og Menu til DVD-afspilning**

Du kan vælge dit foretrukne sprog til DVDafspilning. Hvis det valgte sprog optages på DVD-disken, vil DVD-systemet automatisk afspille disken med dette sprog. Ellers vil diskens standardsprog bruges i stedet.

- **■** Tryk to gange på for at stoppe afspilningen (hvis den er startet), og tryk herefter på **SETUP**.
- **■** Tryk flere gange på ▶ for at vælge { **Preference Page** } (Indstillingsside).
- **S** Brug tasterne ▲ og ▼ til at fremhæve en af nedenstående funktioner, og tryk herefter på  $\blacktriangleright$  .

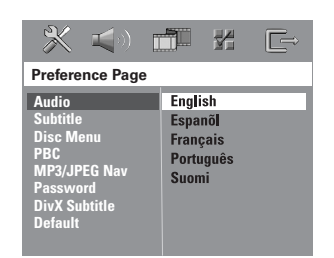

#### { **Audio** } (Lyd)

Vælger det foretrukne sprog til lyden til DVDafspilning.

#### { **Subtitle** } (Undertekster)

Vælger det foretrukne sprog til undertekster til DVD-afspilning.

#### { **Disc Menu** } (Disc-menu)

Vælger det foretrukne sprog til diskmenuerne til DVD-afspilning.

*TIP*: De understregede valg er fabriksindstillingerne. Tryk på < for at vende tilbage til forrige menupunkt. Tryk på **SETUP** for at forlade menuen.

 $\Box$  Brug tasterne  $\blacktriangle \blacktriangledown$  til at vælge et sprog, og tryk på **OK** for at bekræfte.

**Hvis det ønskede sprog ikke er på listen, skal du vælge { Others } (Øvrige).** Brug det **numeriske tastatur (0-9)** på fjernbetjeningen til at indtaste den 4-cifrede sprogkode 'XXXX' (se sidste side), og tryk på

**OK** for at bekræfte.

G Gentag trin  $\odot \sim \odot$  til andre indstillinger.

#### *Nyttige tip:*

*– Under DVD-afspilning kan du ændre sproget til lyd og undertekster ved at trykke på knappen AUDIO og SUBTITLE på fjernbetjeningen. Det ændrer imidlertid ikke de standardindstillinger, du har angivet her. – På nogle DVD'er kan sproget til undertekster/lyd/ menu kun ændres via DVD'ens menu.*

#### **Trin 4: Indstil TV'et**

#### **Valg af det korrekte farvesystem**

DVD-systemets, DVD'ens og TV-apparatets farvesystemer skal passe til hinanden. Først da vil det være muligt at afspille en DVD på dette system. Kontroller, hvilket farvesystem dit TV anvender, før du skifter TV-system.

- A Tryk på **SETUP** i 'DISC'-tilstand på fjernbetjeningen.
- **2** Tryk flere gange på  $\blacktriangleright$ , og vælg { Video Setup **Page** } (Siden videoindstillinger).
- C Tryk på T for at fremhæve { **TV Type** }, og tryk herefter på  $\blacktriangleright$ .

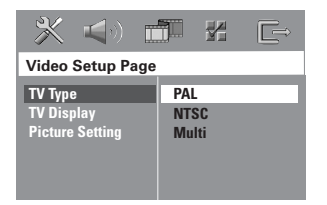

#### { **PAL** }

Vælg denne, hvis der er tilsluttet et TV, som bruger PAL-farvesystemet. Det vil ændre videosignalet fra en NTSC disk og vise det i PAL formatet.

#### { **NTSC** }

Vælg denne, hvis der er tilsluttet et TV, som bruger NTSC-farvesystemet. Det vil ændre videosignalet fra en PAL disk og vise det i NTSCformatet.

#### { **Multi** }

Vælg denne, hvis der er tilsluttet et TV, der er kompatibel med både NTSC og PAL (multisystem). Outputformatet svarer til diskens videosignal.

4 Vælg en af funktionerne, og tryk på OK for at bekræfte.

 $\rightarrow$  Følg de instruktioner, der vises på TV'et for at bekræfte valget (hvis der er foretaget et).

 $\rightarrow$  Vent i 15 sek. for automatisk gendannelse, hvis et blankt eller forvrænget billede vises på TV-skærmen.

#### **Indstilling af TV-skærmen**

Indstil DVD-optagerens billedformat i overensstemmelse med det TV-apparat, du tilsluttet til DVD-optageren. Det format du vælger, skal være tilgængeligt på disken. Hvis formatet ikke er tilgængeligt, så vil indstillinger for visning på TV-skærmen ikke have indflydelse på billedet under afspilningen.

- A Tryk på **SETUP** i "DISC"-tilstand på fjernbetjeningen.
- **2** Tryk flere gange på  $\blacktriangleright$ , og vælg { **Video Setup Page** } (Siden Videoindstillinger).
- C Tryk på T for at fremhæve { **TV Display** } (TV-skærm), og tryk herefter på  $\blacktriangleright$ .

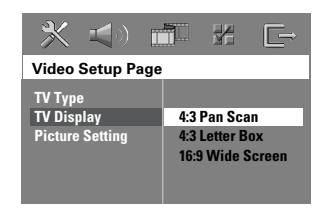

#### { **4:3 Pan Scan** }

Vælg denne, hvis du bruger et almindeligt TV, og begge sider af billedet skal trimmes eller formateres til .t TVskærmen.

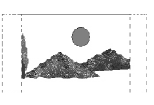

#### { **4:3 Letter Box** }

Vælg denne, hvis du bruger et almindeligt TV. I dette tilfælde vises et bred billede med sorte striber øverst og nederst på TV-skærmen.

{ **16:9 Wide Screen** } Vælg denne, hvis du bruger et widescreen-TV.

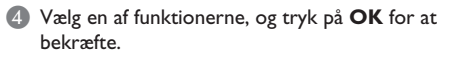

#### **Trin 5: Angive højttalernes kanaler**

Du kan justere forsinkelsestiden (kun center og surround) og lydstyrken for individuelle højttalere. Med disse justeringer kan du optimere lyden i henhold til omgivelserne og installationen.

#### **Inden du starter...**

Stop afspilningen ved at trykke på STOP to gange eller ved at fjerne disken fra skuffen. Ellers er indstillingerne ikke tilgængelige.

- A Tryk på **SETUP** i "DISC"-tilstand på fjernbetjeningen.
- **2** Tryk flere gange på  $\blacktriangleright$ , og vælg { **Audio Setup Page** } (Siden lydindstillinger).
- C Tryk på T for at markere { **Speakers Volume** }, og tryk derefter på  $\blacktriangleright$ .

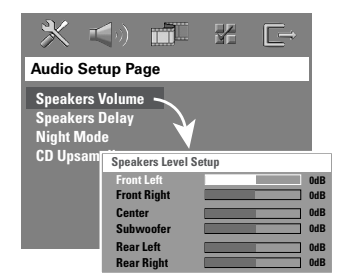

 $\Box$  Brug tasterne  $\blacktriangleleft$   $\blacktriangleright$  til at angive lydstyrken for hver højttaler (-6dB ~ +6dB) og tryk på **OK** for at bekræfte.

*TIP*: De understregede valg er fabriksindstillingerne. Tryk på ◀ for at vende tilbage til forrige menupunkt. Tryk på **SETUP** for at forlade menuen.

**■** Brug tasterne  $\blacktriangle$  ▼ for at markere { Speakers **Delay** }, og tryk derefter på u.

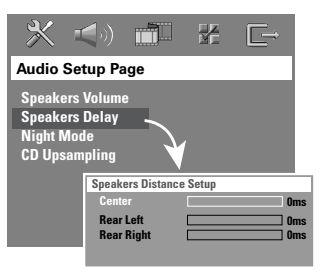

 $\bigodot$  Brug tasterne  $\blacktriangleleft$   $\blacktriangleright$  til at angive den forsinkelse (0 ms ~ 15 ms) for center- og baghøjttalere, som passer bedst til den ønskede surroundlyd. lyttepositionen/afstanden fra center- og surround-højttalerne.

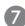

G Tryk på **OK** for at bekræfte.

#### *Nyttige tip:*

- *A En forøgelse/reduktion af forsinkelsestiden på 1*
- *ms svarer til en ændring i afstand på 30 cm.*
- *Brug en længere forsinkelsestid, når baghøjttalerne*
- *er tættere på lytteren end fronthøjttalerne er.*
- *Testtonen oprettes automatisk, så du bedre kan bedømme lydniveauet for hver højttaler.*

**Dansk/Norsk** Dansk/Norsk

**TIP:** Tryk på ◀ for at vende tilbage til forrige menupunkt. Tryk på **SETUP** for at forlade menuen.

#### **Diske der kan afspilles**

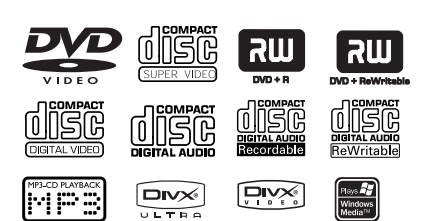

#### **DVD-hjemmebiografsystemet kan afspille:**

- DVD'er (Digital Versatile Discs)
- VCD'er (Video-CD'er)
- SVCD'er (Supervideo-CD'er)
- DVD+R[W]'er (Færdiggjorte DVD+Recor dable[Rewritable])
- CD-R(W) (lyd-CD'er)
- MP3/Windows Media™-lyddiske, billedfi ler (Kodak, JPEG) på CD-R(W).
	- ISO 9660/UDF-format
	- JPEG-opløsning understøttes op til 3072 x 2048
	- Understøttede samplingfrekvenser: 32 kHz, 44,1 kHz, 48 kHz
	- Understøttede bithastigheder: 32~256 (kbit/s), variable bithastigheder (gennemsnit 128 kbps)
- MPEG-4-filer på CD-R[W]:
	- Simpel profi l
	- Avanceret simpel profil (640-480)
	- DivX-filer på CD-R[W]/DVD+R[W]:
	- DivX 04-03-05/6, DivX Ultra
		- Understøtter QPEL (Quarter Pixel).

#### **Regionskoder til DVD-diske**

DVD-diske og -afspillere er udviklet med regionale restriktioner. Før du afspiller en disk, skal du sikre dig, at disken er til samme region som din afspiller. Regionskoden for dette DVD-system findes på bagpanelet.

#### **VIGTIGT!**

**– Hvis stop-ikonet (ø eller X) vises på TV-skærmen, når der trykkes på en knap, betyder det, at funktionen ikke er tilgængelig på den aktuelle disk eller på nuværende tidspunkt.** 

**– Læg aldrig andre genstande end diske i diskskuffen. Hvis du gør dette, kan det medføre, at diskafspilleren ikke virker.** 

#### **Afspilning af en disk**

- **A** Tryk på **SOURCE** flere gange, indtil "DISC" vises på displayet (eller tryk på **DISC** på fjernbetjeningen).
- **2** Tænd for TV'et og indstil det på Video Inkanalen til DVD-systemet (f.eks. "EXT", "0", "AV").  $\rightarrow$  Du bør nu se den blå DVDbaggrundsskærm på TV'et.
- **<sup>■</sup>** Tryk på **OPEN CLOSE** ▲ for at åbne diskskuffen og lægge en disk i. Tryk derefter på den samme knap igen for at lukke diskskuffen.  $\rightarrow$  Kontroller, at etiketten på disken vender opad. En dobbeltsidet disk skal lægges i skuffen med den side opad, som du vil afspille.
- Du kan også åbne og lukke diskskuffen ved at trykke på tasten **STOP** på fjernbetjeningen og holde den nede.
- 4 Afspilningen starter automatisk.  $\rightarrow$  På de følgende sider er der flere oplysninger om afspilningsfunktioner.

#### *Nyttige tip:*

*– Hvis der er problemer med at afspille en bestemt disk, skal du fjerne disken og prøve en anden. Diske, der er formateret forkert, kan ikke afspilles på dette DVD-system.*

#### **Grundlæggende afspilningsfunktioner**

#### **Midlertidigt stop i afspilning**

**Tryk på >II (eller II på fjernbetjeningen** under afpilningen).

 $\rightarrow$  I pausetilstand kan du trykke på  $\blacksquare$  flere gange for at få vist det næste stillbillede (kun ved videoafspilning).

→ Tryk på ►II igen (eller på **PLAY** ▶ på fjernbetjeningen) for at genoptage afspilningen.

#### **Vælg et andet spor/kapitel**

■ Tryk på  $\blacktriangleleft$ / $\blacktriangleright$  (PREV / NEXT), eller brug det **numeriske tastatur (0-9)** til at indtaste et spor/kapitelnummer.

 $\rightarrow$  Hvis tilstanden til gentagelse af spor er aktiv, skal du trykke på  $\blacktriangleright$  igen for at afspille det samme spor/kapitel igen.

#### **Søgning bagud/fremad**

<sup>z</sup> Trykke på og holde ./ >.  $\rightarrow$  Under søgningen kan du trykke på  $\blacktriangleright\blacktriangleright\blacktriangleright\blacktriangleright\blacktriangleright\blacktriangleright$  flere gange for at forøge/mindske søgehastigheden.

 $\rightarrow$  Du genoptager normal afspilning ved at trykke på **>II** (eller **PLAY >** på fjernbetjening).

#### **Stop afspilning**

 $T$ ryk på  $\blacksquare$ .

#### *Nyttigt tip:*

*– Dette er en strømbesparende funktion. Systemet skifter automatisk til Eco Power-strømbesparelsestilsta nd, hvis du ikke trykker på nogen knapper, inden der er gået 30 minutter, efter at afspilningen af en disk er afsluttet.*

#### **Valg af forskellige gentagelses- /blandingsfunktioner**

Når du afspiller en disk, kan du trykke på **REPEAT** på fjernbetjeningen flere gange for at vælge en gentagelsestilstand.

#### DVD

- $\rightarrow$  RPT ONE (gentag kapitel)
- $\rightarrow$  RPT TT (gentag titel)
- $\rightarrow$  SHUFFLE (vilkårlig afspilning)
- $\rightarrow$  RPT SHF (gentag vilkårlig afspilning)
- $\rightarrow$  RPT OFF (afslut repeat-tilstand)

#### VCD/SVCD/CD

- $\rightarrow$  RPT ONE (gentag kapitel)
- $\rightarrow$  RPT ALL (gentag disk)
- $\rightarrow$  SHUFFLE (vilkårlig afspilning)
- $\rightarrow$  RPT SHF (gentag vilkårlig afspilning)
- $\rightarrow$  RPT OFF (afslut repeat-tilstand)

#### MP3/DivX/Windows Media™ Audio

- $\rightarrow$  RPT ONE (gentag kapitel)
- $\rightarrow$  RPT ALL/FLD (gentag mappe)
- $\rightarrow$  SHUFFLE (vilkårlig afspilning)
- $\rightarrow$  RPT OFF (afslut repeat-tilstand)

*Nyttigt tip:* 

*– Gentag afspilning er ikke mulig på VCD'er, når PBC-tilstand er aktiveret.* 

*TIP:* De beskrevne funktioner til betjening, er ikke nødvendigvis tilgængelige på alle CD'er. Se altid instruktionerne, der fulgte med diskene.

#### **Programmering af spor på disken**

(ikke til billed-CD/MP3)

Du kan afspille diskens indhold, i den rækkefølge du ønsker ved at programmere rækkefølgen af de spor, der skal afspilles.

#### **A** Tryk på **PROGRAM** på fjernbetjeningen.  $\rightarrow$  Menuen Program vises.

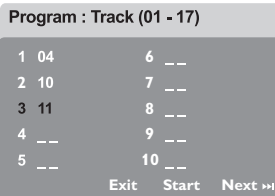

- **2** Brug det **numeriske tastatur (0-9)** til at indtaste et gyldigt spornummer.
- *S* Brug tasterne  $\blacktriangle \blacktriangledown 4$   $\blacktriangleright$  til at flytte markøren til næste position.
- Hvis det samlede antal programmerede spor ikke er mere end 10, skal du vælge { **Next** } (Næste) på skærmen og trykke på **OK** (eller trykke på  $\blacktriangleright$  på fjernbetjeningen) for at åbne den næste programmeringsside.
- Du fjerne sporet/kapitlet fra programmenuen ved at vælge sporet/kapitlet og trykke på **OK**.
- D Når du er færdig, skal du vælge { **Start** } på skærmen og trykke på **OK** for at starte afspilningen.

 $\rightarrow$  Afspilningen starter fra det valgte spor under den programmerede sekvens.

E Du afslutter programmenuen ved at vælge { **Exit** } (Afslut) på menuen og trykke på **OK**.

#### **Andre afspilningsfaciliteter til videodiske (DVD/VCD/ SVCD)**

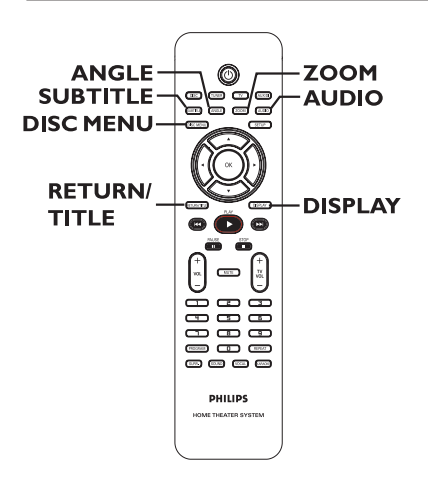

#### **Brug af diskmenuen**

Afhængigt af diskformatet vises der måske en menu på TV'et, når du ilægger disken.

#### **Sådan vælger du en afspilningsfacilitet eller -element**

Brug tasterne **AV** <del>↓</del> eller de **numeriske tastatur (0-9)** på fjernbetjeningen, og tryk herefter på **OK** for at start afspilningen.

#### **Sådan åbnes eller forlades menuen**

<sup>z</sup> Tryk på **DISC MENU** på fjernbetjeningen.

*TIP:* De beskrevne funktioner til betjening, er ikke nødvendigvis tilgængelige på alle CD'er. Se altid instruktionerne, der fulgte med diskene.

#### **Visning af afspilningsinformationer**

DVD-systemet kan vise oplysninger om diskafspilningen (f.eks. titel eller kapitelnummer, forløbet afspilningstid, sprog til lyd/ undertekster), og du kan udføre forskellige funktioner uden at afbryde afspilningen af disken.

A Tryk på **DISPLAY** under afspilningen.  $\rightarrow$  Der vises en liste over tilgængelige diskoplysninger på TV-skærmen.

DVD

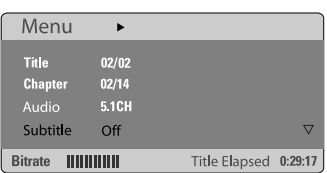

#### VCD/SVCD

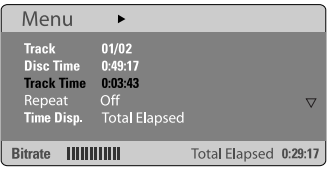

- **2** Brug tasterne  $\triangle \blacktriangledown$  til at få vist oplysningerne, og tryk på **OK** for at få adgang til dem.
- C Brug det **numeriske tastatur (0-9)** for at indsætte nummer/tid, eller tryk på tasterne ▲▼ for at vælge, og tryk derefter på OK for at bekræfte.

 $\rightarrow$  Afspilning vil skifte til det valgte tidspunkt eller til den/det valgte titel/kapitel/spor.

#### **Genoptagelse af afspilning fra det sidst stoppede punkt**

Dette DVD-system kan genoptage diskafspilningen fra det sted, den stoppede (kun muligt for de sidste ti diske, der blev optaget uden en menu).

- A Ilæg en af de sidste 10 afspillede diske.
- **2** Mens "LOADING" (INDLÆSER) vises på displayet, skal du trykke på **PLAY** X (eller u på displayet) for at starte afspilningen fra det sidste stoppunkt.

#### **Sådan annullerer du genoptagelsestilstand**

 $\bullet$  Tryk på  $\blacksquare$  to gange.

#### **Sådan zoomer du ind**

Dette gør det muligt at forstørre billedet på TV-skærmen og at panorere i det forstørrede billede.

A Under afspilning skal du trykke på **ZOOM** flere gange på fjernbetjeningen for at vælge en anden zoomfaktor.

 $\rightarrow$  Tryk på tasterne  $\rightarrow \blacktriangle$   $\blacktriangledown$  for at panorere i det zoomede billede.

- $\rightarrow$  Afspilningen fortsætter.
- **2** Tryk på **ZOOM** flere gange for at vende tilbage til den oprindelige størrelse.

**Ændring af sprog for undertekst (kun DVD)**

Dette virker kun på DVD'er med flere sprog for undertekster, og du kan ændre sprog, mens du afspiller DVD'en.

Tryk på **SUBTITLE** flere gange for at vælge de forskellige sprog til underteksterne.

#### **Ændring af sproget til lydsporet**

Dette virker kun på DVD'er med flere sprog for lydsporet, og du kan ændre sprog, mens du afspiller DVD'en.

Tryk på **AUDIO** flere gange for at vælge de tilgængelige sprog til lyden.

#### **Til VCD – ændring af lydkanalen**

**Tryk på AUDIO** flere gange for at vælge de tilgængelige lydkanaler, som disken indeholder (STEREO, MONO LEFT, MONO RIGHT eller MIX MONO).

#### **Skift af kameravinkler**

Denne indstilling er kun tilgængelig på DVD'er, der indeholder sekvenser optaget med forskellige kameravinkler. Dette gør det muligt at se billeder fra forskellige vinkler.

Tryk på **ANGLE** flere gange for at vælge de tilgængelige kameravinkler.

#### **Playback Control (kun VCD)**

Afspilning med PBC (Playback Control – afspilningskontrol) gør det muligt at afspille Video CD'er interaktivt ved at følge menuen på skærmen. Du kan også få adgang til denne funktion via menuen "Præferencer".

#### **Til VCD'er med funktionen PBC (afspilningskontrol) (kun version 2.0)**

- Når afspilningen stopper, skal du klikke på **RETURN/TITLE** for at slå afspilningskontrol til eller fra.
- Under afspilningen skal du trykke på **RETURN/TITLE** for at vende tilbage til diskens titelmenu eller hovedmenuen.

#### **Funktionen Eksempelvisning (kun VCD/SVCD)**

Med denne funktion kan du få vist et eksempel på indholdet af en VCD/SVCD.

#### A Tryk på **DISC MENU**.

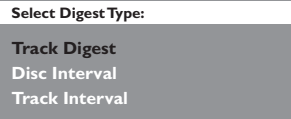

**2** Brug tasterne  $\blacktriangle\blacktriangledown$  til at vælge en af følgende muligheder, og tryk herefter på **OK**.

#### { **Track Digest** }

Se seks forskellige spor på skærmen samtidigt. Det giver dig mulighed for at få en hurtig oversigt over alle sporene på disken.

#### { **Disc Interval** }

Se hele disken i seks miniaturer. Det opdeler en disk i seks dele med regelmæssige intervaller og viser dem på én skærm.

#### { **Track Interval** }

Viser indholdet af et enkelt spor i seks miniaturer. Det opdeler et enkelt spor i seks dele med regelmæssige intervaller og viser dem på én skærm.

Denne funktion er kun tilgængelig under afspilning.

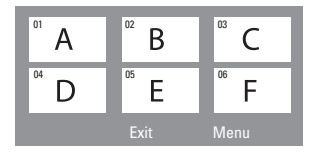

- Tryk på  $\blacktriangleleft$  /  $\blacktriangleright$  for at gå til forrige eller næste side.
- Du vender tilbage til hovedmenuen ved at vælge { **Menu** } på skærmen og herefter trykke på **OK**.
- **Tryk på OK** på den valgte miniature for at starte afspilningen fra denne.
- C Du afslutter eksempelvisningen ved at vælge { **Exit** } (Afslut) på skærmen og trykke på **OK**.

*TIP:* De beskrevne funktioner til betjening, er ikke nødvendigvis tilgængelige på alle CD'er. Se altid instruktionerne, der fulgte med diskene.

### **Diskbetjening (fortsat)**

#### **Afspilning af en MP3/JPEG/ Windows Media™-lyddisk**

Dette DVD-system kan afspille de fleste MP3-, JPEG- og Windows Media™-lydfiler på en CD-R/RW-disk eller en almindelig CD.

#### **Inden du starter…**

Tænd TV'et og indstil den rette kanal til videoindgang. (Se afsnittet "Sådan finder du TV-kanalen").

#### **A** Indsæt en disk.

 $\rightarrow$  Læsehastigheden kan overstige 30 sekunder, hvis det drejer sig om en kompleks mappe/filkonfiguration.

 $\rightarrow$  Diskmenuen vises på TV-skærmen.

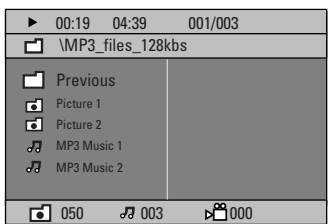

- **2** Hvis diskens hovedmenu indeholder flere mapper, skal du bruge tasterne  $\blacktriangle\blacktriangledown$  til at vælge en mappe og derefter trykke på **OK** for at åbne mappen.
- **6** Brug tasterne **AV** til at vælge et spor/en fil, og tryk på **OK** for at starte afspilningen.  $\rightarrow$  Afspilningen starter fra det valgte spor eller den valgte fil til slutningen af mappen.

Mens du afspiller, kan du:

- Trykke på  $\blacktriangleright\blacktriangleright\blacktriangleright\blacktriangleright\blacktriangleright\blacktriangleright\blacktriangleright$  for at vælge et andet spor/en anden fil i den aktuelle mappe.
- <sup>z</sup> Trykke på og holde ./ > nede for at spole tilbage/frem i et musiknummer.
- Hvis du vil vælge en anden mappe fra den aktuelle disk, skal du trykke på  $\blacktriangle$  for at vende tilbage til rodmenuen derefter trykke på  $\blacktriangle \blacktriangledown$ for at foretage dit valg. Tryk på **OK** for at bekræfte.
- **Tryk på REPEAT** flere gange for at få adgang til de forskellige afspilningstilstande.
- $\Box$  Du stopper afspilningen ved at trykke på  $\Box$ .

#### *Nyttigt tip:*

*– Hvis du vil springe over mappemenuen, når du ilægger en MP3/JPEG-disk, skal du angive indstillingen MP3/JPEG NAV på siden Præference til { Without Menu } (ingen menu).*

*TIPS:* Nogle diske kan ikke afspilles på denne optager på grund af deres opsætning og diskens karakteristika eller på grund af omstændigheder vedrørende den software, der er anvendt til optagelse/redigering.

#### **Sådan afspilles JPEG-billedfiler (diasshow)**

#### **Inden du starter…**

Tænd TV'et og indstil den rette kanal til videoindgang. Se afsnittet "Sådan finder du TVkanalen".

Ilæg en billeddisk (Kodak Picture CD, JPEG).  $\rightarrow$  For en Kodak-disk begynder diasshowet automatisk.

 $\rightarrow$  For en JPEG-disk vises billedmenuen på TV'et. Tryk på PLAY  $\blacktriangleright$  (eller  $\blacktriangleright$ II) for at starte afspilningen af diasshowet.

#### **Eksempelvisning**

**A** Tryk på **u** under afspilningen. → Der vises 12 miniaturer på TV'et.

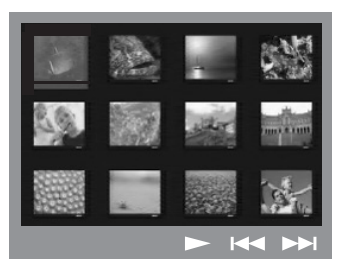

- **2** Tryk på  $\blacktriangleleft$  /  $\blacktriangleright$  for at vise de andre billeder på den forrige/næste side.
- **6** Brug tasterne <**▶▲▼** til at fremhæve et af billederne, og tryk på **OK** for at starte afspilningen.
- **4** Tryk på **DISC MENU** for at vende tilbage til billed-CD-menuen.

#### **Zoom billede**

- **A** Tryk på **ZOOM** flere gange under afspilningen for at vælge en anden zoomfaktor.
- **2** Tryk på tasterne <**I> AV** for at panorere i det zoomede billede.

*Nyttigt tip:*

*– Denne funktion fi ndes ikke til DivX-disk.*

#### **Rotation/spejlvending af billedet**

- Brug tasterne < ▶▲▼ under afspilningen til at rotere/spejlvende billedet på TV'et.
	- ▲: Vend billedet lodret
	- $\nabla$ : Vend billedet vandret
	- W : Roter billedet mod uret
	- $\blacktriangleright$  : Roter billedet med uret

#### **Understøttet filformat:**

- Filtypen skal være '\*.JPG' og ikke '\*.JPEG'.
- Den kan kun vise stillbilleder i DCF-

standarden eller JPEG-billeder f.eks. TIFF. Den kan ikke afspille levende billeder, Motion JPEG, progressive JPEG og andre formater, eller billeder i andre formater end JPEG, eller billeder med lyd.

– Det kan tage lang tid for DVD-systemet at vise diskens indhold på TV'et på grund af det store antal numre/billeder, der kan være på en disk.

**Dansk/Norsk**

*TIP:* Nogle diske kan ikke afspilles på denne DVD-optager på grund af deres opsætning og diskens karakteristika eller på grund af omstændigheder ved den software, der er anvendt til optagelse/redigering.

#### **Afspilning af MP3-musik og JPEG-billede samtidigt**

Hvis disken indeholder både MP3-musikfiler og JPEG-billedfiler, kan du oprette et musikalsk diasshow.

- A Indsæt en MP3-disk, som indeholder musik og billeder.
- B Vælg et MP3-spor på menuen, og tryk på **PLAY**  $\blacktriangleright$  **(eller**  $\blacktriangleright$ **II) for at starte afspilningen.**
- C Under afspilning af MP3-musik skal du bruge tasterne <**>A** $\blacktriangledown$  til at markere en billedmappe fra diskmenuen og trykke på  $PLAY$   $\blacktriangleright$  (eller  $\blacktriangleright$ II).

 $\rightarrow$  Billedfilerne vises, indtil det sidste i mappen er vist.

**4** Du afslutter samtidig afspilning ved at trykke på **DISC MENU** efterfulgt af ...

*Nyttige tip:* 

*– Det er normalt, at der ind imellem forekommer "hop" i lyden, når man lytter til en MP3-disk. – Det er normalt at se grove pixel under afspilning af* 

*MP3/DivX, fordi det digitale indhold ikke er tilstrækkeligt klart under download fra Internettet.* 

 $-$  Kun første session på en CD med flere sessioner vil *blive afspillet.* 

#### **Afspilning af en DivX-disk**

Dette DVD-system kan afspille DivX-film, som du kan kopiere fra computeren til en CD-R/RW, DVD±R/±RW-disk (se "General Setup Page" - { DivX(R) VOD-kode }).

A Isæt en DivX-disk.

- **B** Hvis DivX-filmen indeholder eksterne undertekster, vises menuen Undertekster på TV'et, hvor du kan vælge.
- <sup>z</sup> Hvis du trykker **SUBTITLE** på fjernbetjeningen, forsvinder eller vises underteksterne på skærmen.
- **G** Tryk på **PLAY**  $\blacktriangleright$  (eller  $\blacktriangleright$ II) for at starte afspilningen.

Under afspilningen kan du:

- Hvis der findes undertekster på flere sprog på DivX-disken, kan du trykke på **SUBTITLE** for at ændre sproget på underteksterne under afspilning.
- Brug tasterne  $\blacktriangleleft$  /  $\blacktriangleright$  på fjernbetjeningen til at søge hurtigt bagud eller fremad.
- Tryk på **DISPLAY** flere gange indtil menuen Time Search (Tidssøgning) vises. Indtast det tidspunkt, hvor afspilningen skal starte, og klik på **OK** for at bekræfte.

 $\rightarrow$  Afspilningen springer hen til det indtastede tidspunkt.

*Nyttige tip:* 

*– Undertekstfi ler med følgende fi ltypenavne (.srt, .smi, .sub, .ssa, .ass) understøttes, men vises ikke i fi lnavigeringsmenuen* 

*– Undertekstens fi lnavn skal være det samme som fi lmens fi lnavn.* 

*– Underteksten kan kun vise højst 45 tegn.*

# **Valgmuligheder i DVD'ens Systemmenu**

#### **Brug af menuen til DVDopsætning**

Opsætningen af dette DVD-system udføres via TV'et. hvilket gør det muligt for dig at tilpasse DVD-systemet, så det passer til dine behov.

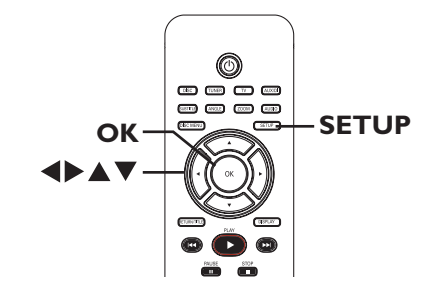

- A Tryk på **SETUP** i 'DISC'-tilstand.  $\rightarrow$  Opsætningsmenuen vises.
- **D** Tryk på  $\blacktriangleleft$  for at vælge en af siderne i opsætningsmenuen. Tryk herefter på **OK**.

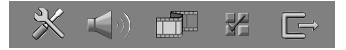

- Hvis du ikke kan åbne { Preference Page } (Indstillingsside), skal du trykke på **SETUP** for at afslutte menuen. Tryk på **STOP** ( $\blacksquare$ ) to gange, før du trykker på knappen **SETUP** igen.
- **G** Brug tasterne  $\blacktriangle$  **▼** til at vælge et punkt, og tryk på  $\blacktriangleright$  for at åbne undermenuen..
- D Vælg den indstilling, du vil ændre, og tryk på **OK** for at bekræfte og gå tilbage til det punkt, du tidligere har valgt.  $\rightarrow$  Der findes en beskrivelse af

valgmulighederne på de næste sider.  $\rightarrow$  Hvis punktet i menuen er nedtonet, betyder det, at indstillingen ikke er tilgængelig, eller at det ikke er muligt at ændre den på nuværende tidspunkt.

E Afslut ved at trykke på **SETUP**.

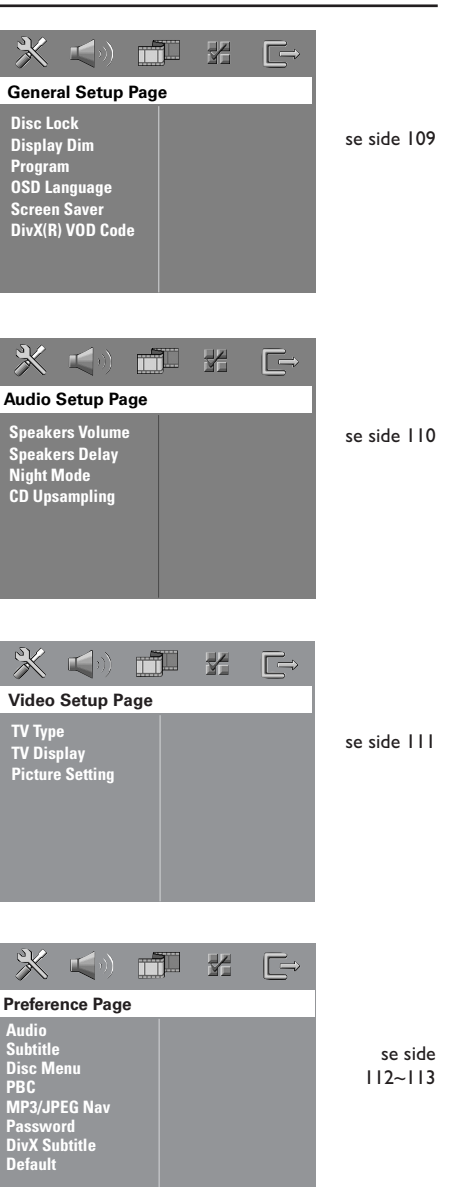

108

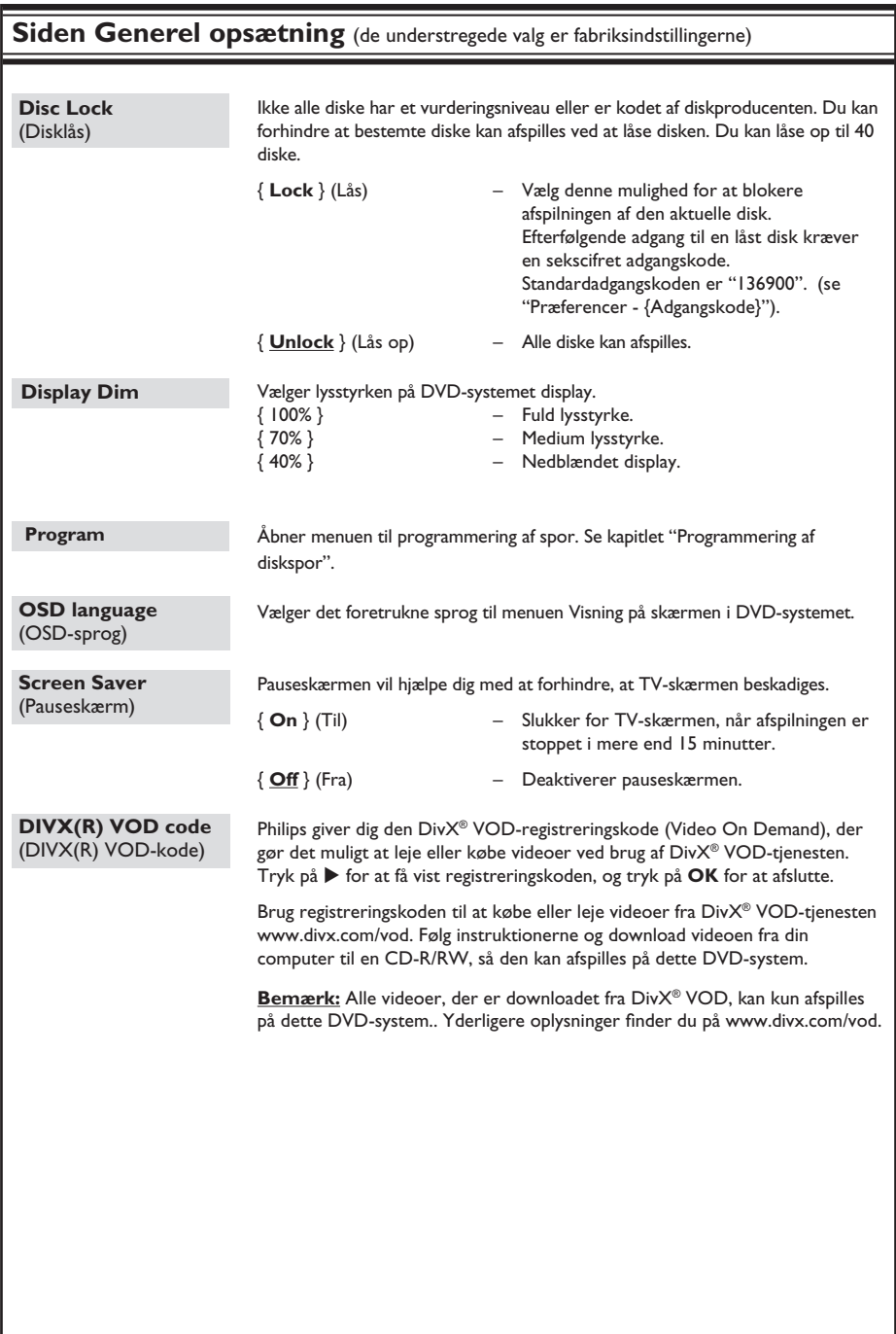

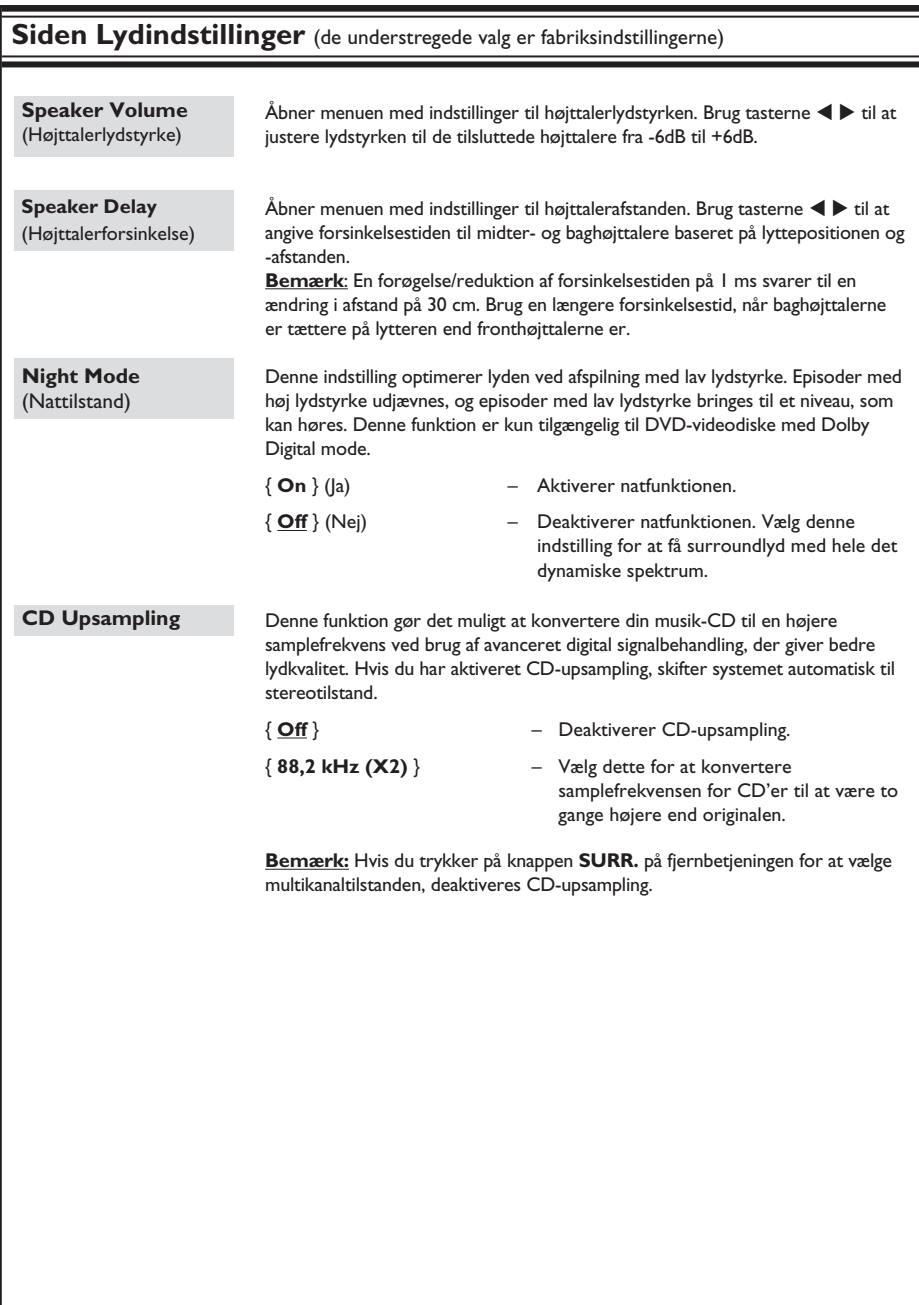

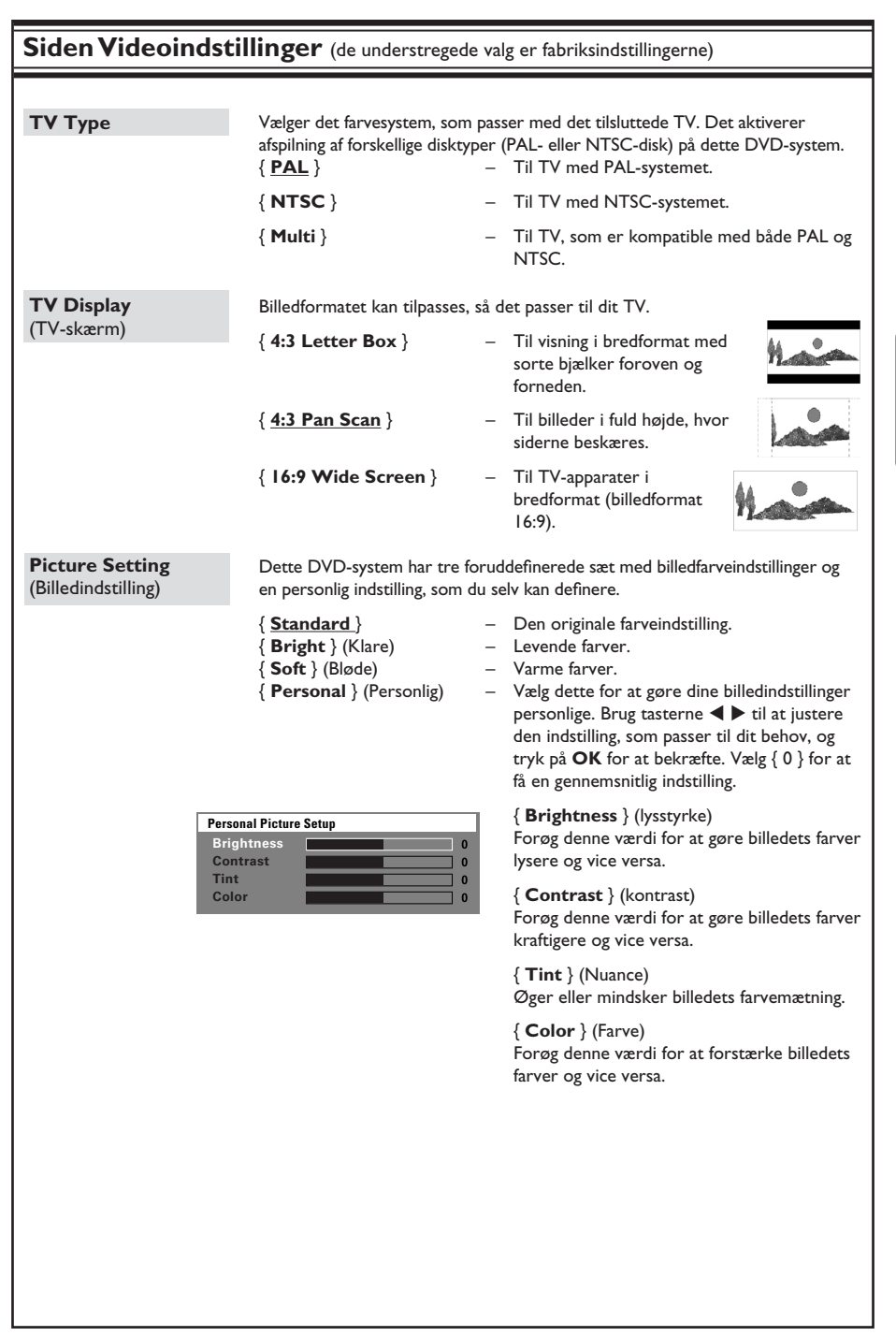

**Dansk/Norsk** Dansk/Norsk

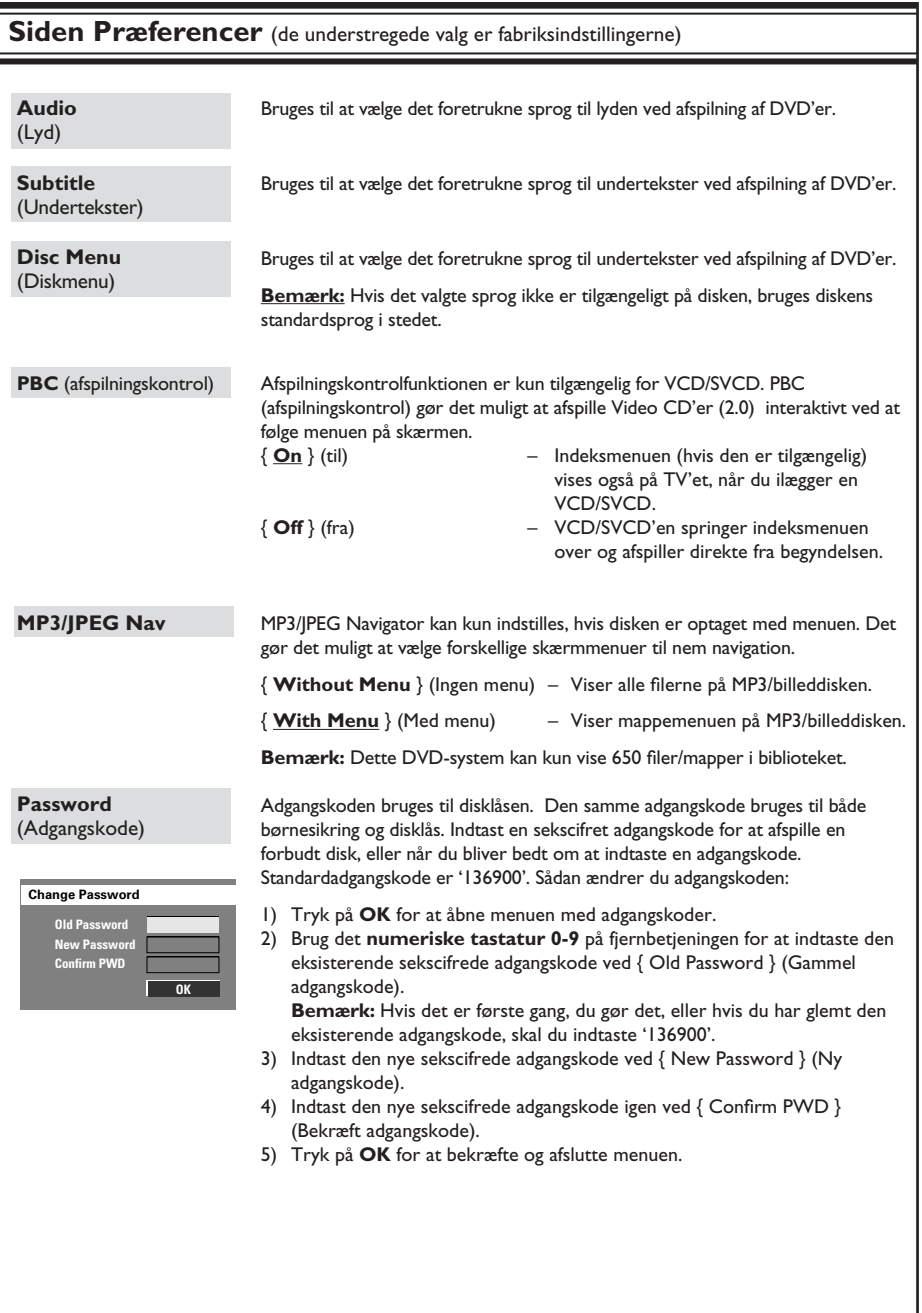

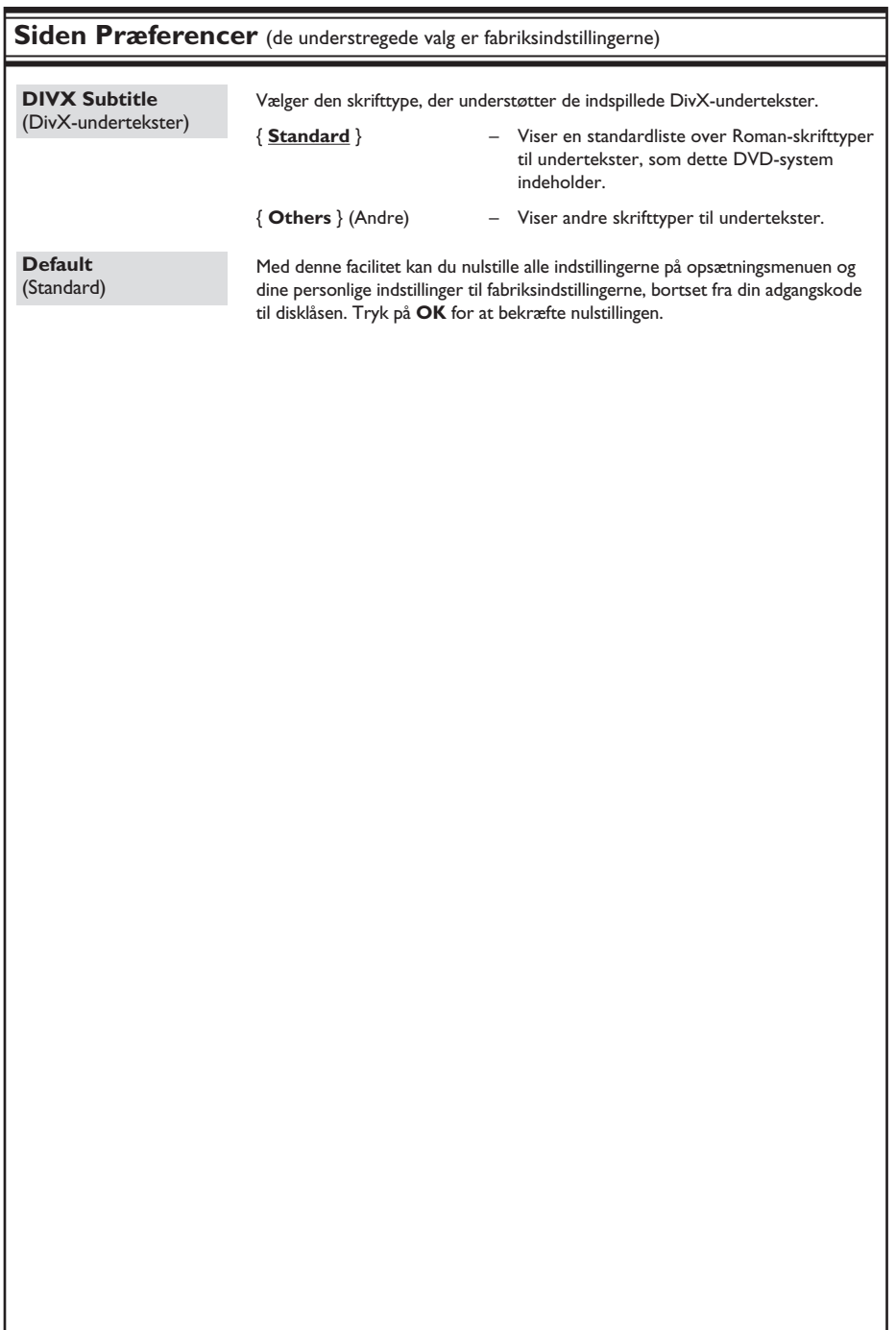

### **Tunerbetjening**

#### **VIGTIGT!**

**Kontroller, at FM- og MW-antennerne er tilsluttet**

#### **Indstilling af radiostationer**

- **A** Tryk på **SOURCE** flere gange, indtil "FM" vises på displayet (eller tryk på TUNER på fjernbetjeningen).
- **2** Tryk hurtigt på  $\blacktriangle$  /  $\nabla$  på fjernbetjeningen. → Displayet viser "SEARCH > eller <", indtil der bliver fundet en radiostation med tilstrækkelig signalstyrke
- Gentag om nødvendigt trin <sup>2</sup>, indtil du finder den ønskede station.
- 4 Du finindstiller modtagelsen af en svag station ved at trykke hurtigt og flere gange på  $\P/\blacktriangleright$ , indtil du får en optimal modtagelse.

*Nyttigt tip:* 

*– Hvis FM-radiostationen transmitterer RDS-data (Radio Data System), vises og gemmes RDS-navnet.*

#### **Forudindstilling af radiostationer**

Du kan gemme op til 40 FM- og 20 MWforudindstillede radiostationer i hukommelsen. Du kan programmere radiostationerne på tre måder:

- Brug automatisk installation (kun til førstegansopsætning)
- Brug automatisk forudindstilling
- Brug manuel forudindstilling

#### *Nyttige tips:*

*– Systemet afslutter forudindstillingen, hvis du ikke trykker på en knap inden for 20 sekunder.*

 $-$  Hvis der ikke findes en gyldig frekvens under *tunerinstallationen vises meddelelsen "PLEASE CHECK FM ANTENNA" (Kontroller FM-antennen). – Hvis der ikke opfanges et stereosignal, eller hvis der registreres færre end fem (5) kanaler under tunerinstallationen, vises meddelelsen "PLEASE CHECK ANTENNA" (Kontroller antennen).*

#### **Brug af automatisk installation**

Denne facilitet er kun tilgængelig første gang du programmerer radiostationerne. Du bliver bedt om at indstille radiostationerne én gang mere, når du åbner tunertilstanden. Med blot ét tryk på knappen, gemmes de tilgængelige radiostationer automatisk.

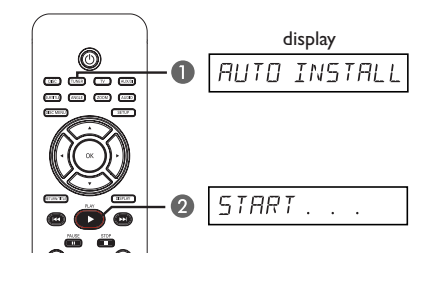

- A Tryk på **TUNER**.
	- → "AUTO INSTALL PRESS PLAY" vises.
- **Tryk på PLAY ▶ indtil "START ..." vises på** displayet.
	- $\rightarrow$  Systemet starter med at søge på FM-båndet og derefter på MW-båndet.
	- $\rightarrow$  Alle tilgængelige radiostationer med kraftigt signal gemmes automatisk.
	- $\rightarrow$  Når det er gennemført, afspilles den sidst indstillede radiostation.

#### **Brug af automatisk forudindstilling**

Anvend automatisk forudindstilling for at gemme eller geninstallere alle de forudindstillede radiostationer.

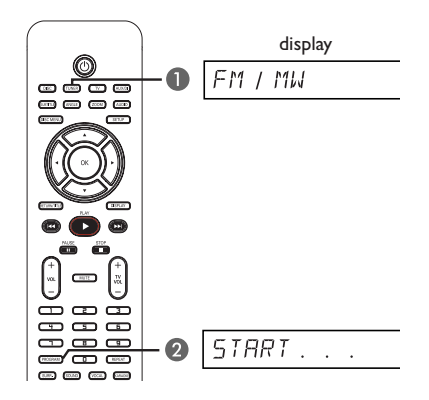

- **A** Tryk på TUNER for at vælge "FM" eller "MW".
- **2** Hold knappen **PROGRAM** nede, indtil "START ..." vises på displayet.

 $\rightarrow$  Alle tidligere gemte radiokanaler vil blive erstattet.

#### **Brug af manuel forudindstilling**

Anvend manuel forudindstilling for kun at gemme dine yndlingsradiostationer.

- A Indstil den ønskede radio station (se "Indstilling af radiostationer").
- B Tryk på **PROGRAM**.
- **C** Brug tasterne  $\blacktriangleleft$  /  $\blacktriangleright$  til at vælge et forudindstillet nummer, som du vil gemme den aktuelle radiostation under.
- **D** Tryk på **PROGRAM** for at afslutte.

#### **Sletning af en forudindstillet radiostation**

- A Tryk på **TUNER** for at vælge "FM" eller "MW".
- **B** Brug tasterne  $\blacktriangleleft$  /  $\blacktriangleright$  til at vælge et forudindstillet nummer, eller brug det numeriske tastatur på fjernbetjeningen.  $\rightarrow$  Bølgebånd, forudindstillet nummer og radiofrekvens vises på displayet.

#### **Sletning af en forudindstillet radiostation**

- $\blacksquare$  I tunertilstand skal du bruge tasterne  $\blacktriangleleft$ > på fjernbetjeningen til at vælge en forudindstillet radiostation.
- <sup>2</sup> Tryk på ■, og hold den nede, indtil "FM/MW X DELETED" vises.
	- $\rightarrow$  X er det forudindstillede nummer.
	- $\rightarrow$  Radiostationen spiller fortsat, men er slettet fra forudindstillingslisten.
	- $\rightarrow$  Resten af de forudindstillede radiokanaler forbliver uændrede.

# **Knapper til regulering af lydstyrke**

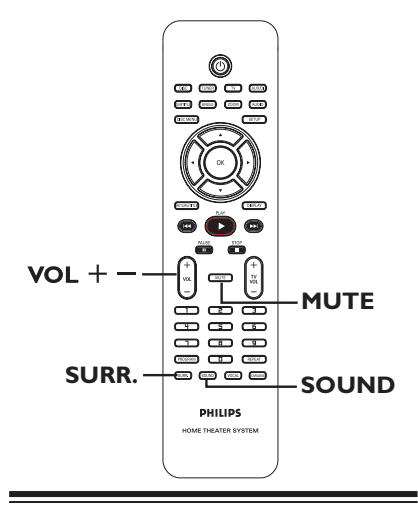

#### **Valg af surround-lyd**

**Tryk på SURR.** for at vælge: DOLBY+PL II (multikanal) eller STEREO. → Hvorvidt der er adgang til de forskellige

surround sound-tilstande afhænger af, hvilken lyd der er tilgængelig på disken.

 $\rightarrow$  Center- og baghøjttalerne fungerer kun i surround-tilstand med flere kanaler.

 $\rightarrow$  De tilgængelige output-tilstande for multikanal omfatter: Dolby Digital, DTS (Digital Theater Systems) Surround og Dolby Pro Logic II.

Î Udsendelser eller optagelser i stereo vil frembringe nogle surround-kanaleffekter når de afspilles i surround-format. Monokilder (enkeltkanallyd) frembringer dog ikke nogen lyd fra baghøjttalerne.

*Nyttigt tip:* 

*– Du kan ikke vælge surround-lydstilstand, hvis systemopsætningsmenuen er aktiveret.*

#### **Valg af digitale lydeffekter**

Vælg en forudindstillet digital lydeffekt, som passer til diskens indhold, eller som optimerer lyden af den musiktype, du spiller.

Tryk på **SOUND** (lyd) for at vælge den tilgængelige lydeffekt.

Når du afspiller filmdiske eller bruger TVtilstand, kan du vælge: CONCERT, DRAMA, ACTION eller SCI-FI.

Når du afspiller musikdiske eller bruger TUNER- eller AUX/DI-tilstand, kan du vælge: ROCK, DIGITAL, CLASSIC eller JAZZ.

*Nyttigt tip:* 

*– Hvis du vil have en fl ad lyd, skal du vælge CONCERT eller CLASSIC.* 

#### **Lydstyrke**

Tryk på  $VOL$  +/- på fjernbetjeningen for at øge eller mindske lydstyrken. → "VOL MIN" er den laveste lydstyrke, og "VOL MAX" er den højeste lydstyrke.

#### **Sådan slukkes der midlertidigt for lyden**

z Tryk på **MUTE** (LYDLØS) på fjernbetjeningen.  $\rightarrow$  Afspilning fortsætter uden lyd og "MUTE" vises.

→ For at få gendanne lyden skal du trykke på **MUTE** eller øge lydstyrke.

#### **Sådan styrer du dit Philips-TV med fjernbetjeningen**

Med fjernbetjeningen til dette DVD-system kan du styre de mest almindelige funktioner på dit Philips-TV.

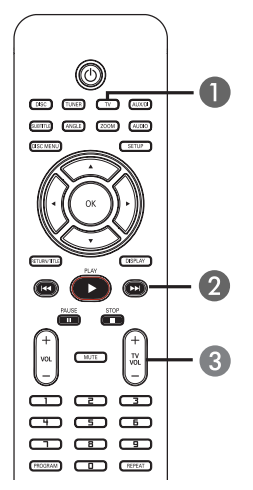

- **A** Tryk på **SOURCE** flere gange, indtil "TV" vises på displayet (eller tryk på **TV** på fjernbetjeningen).
- **2** Brug tasterne  $\blacktriangleleft$  /  $\blacktriangleright$  eller brug det **numeriske tastatur (0-9)** til at vælge TVkanalen.
- **G** Tryk på TV VOL +/- for at justere TV'ets lydstyrke.

#### **Softwareopgraderinger**

Philips vil regelmæssigt udsende softwareopgraderinger for at forbedre din brugeroplevelse.

Inden du starter...

Kontroller den aktuelle softwareversion på dette DVD-system:

1) Tryk på **OPEN CLOSE** ▲ for at åbne diskskuffen.

2 Tryk på **DISPLAY** på fjernbetjeningen.

- A Besøg Philips' websted "www.philips.com/ support" for at få oplysninger om de nyeste softwareopgraderinger. Hent softwaren, og gem den på en CD.
- **2** Tryk på **OPEN CLOSE e** for at åbne diskskuffen.
- **C** Ilæg CD-'en, og tryk på OPEN CLOSE (Åbn Luk) igen.  $\rightarrow$  Installationen af softwaren på optageren starter automatisk.

#### **VIGTIGT!**

Afbryd ikke strømforsyningen under en opgradering!

# **Fejlfinding**

#### **ADVARSEL**

Du må under ingen omstændigheder forsøge at reparere systemet selv, eftersom du kan risikere, at garantien bliver ugyldig. Undgå at åbne systemet, eftersom der kan være risiko for elektrisk stød.

Hvis der opstår fejl, skal du gennemgå punkterne nedenfor, inden du indleverer enheden til reparation. Hvis du ikke kan løse et problem ved at benytte disse tip, skal du kontakte forhandleren eller Philips for at få hjælp.

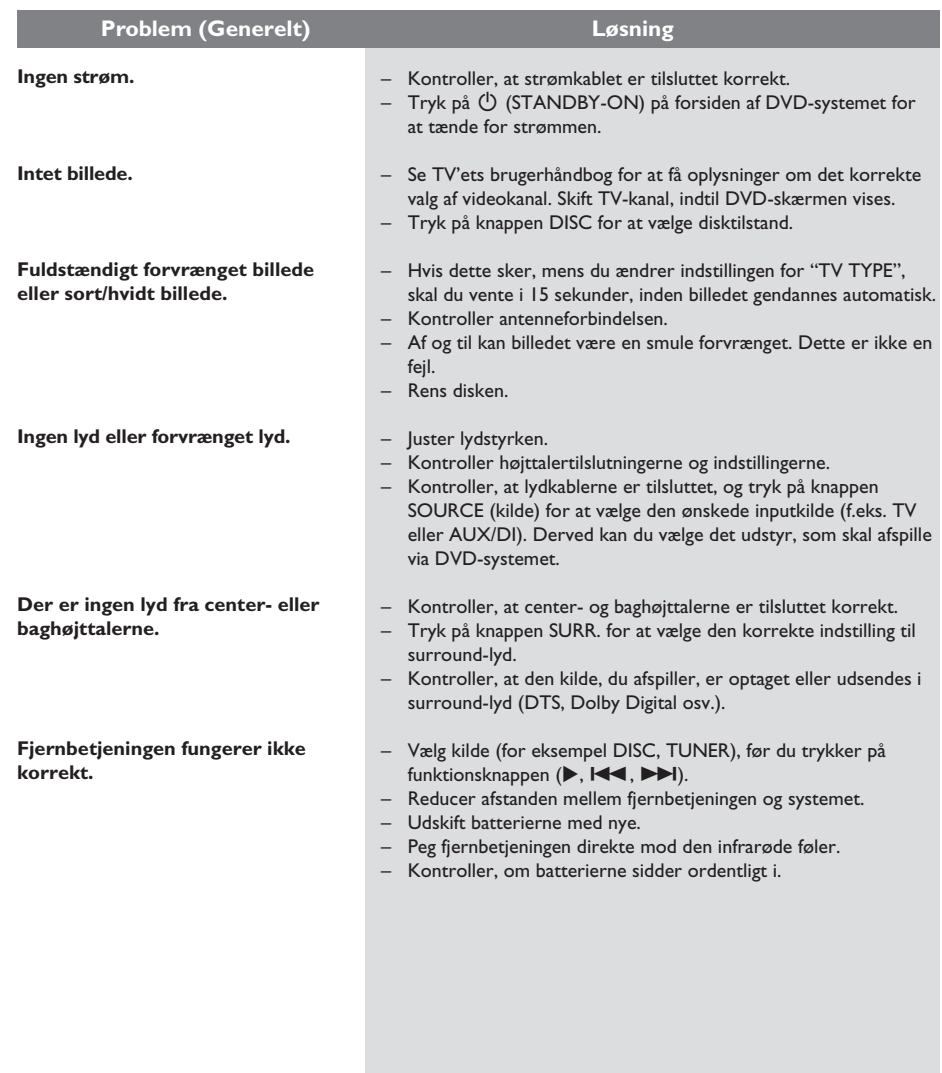

# **Fejlfinding** (fortsat)

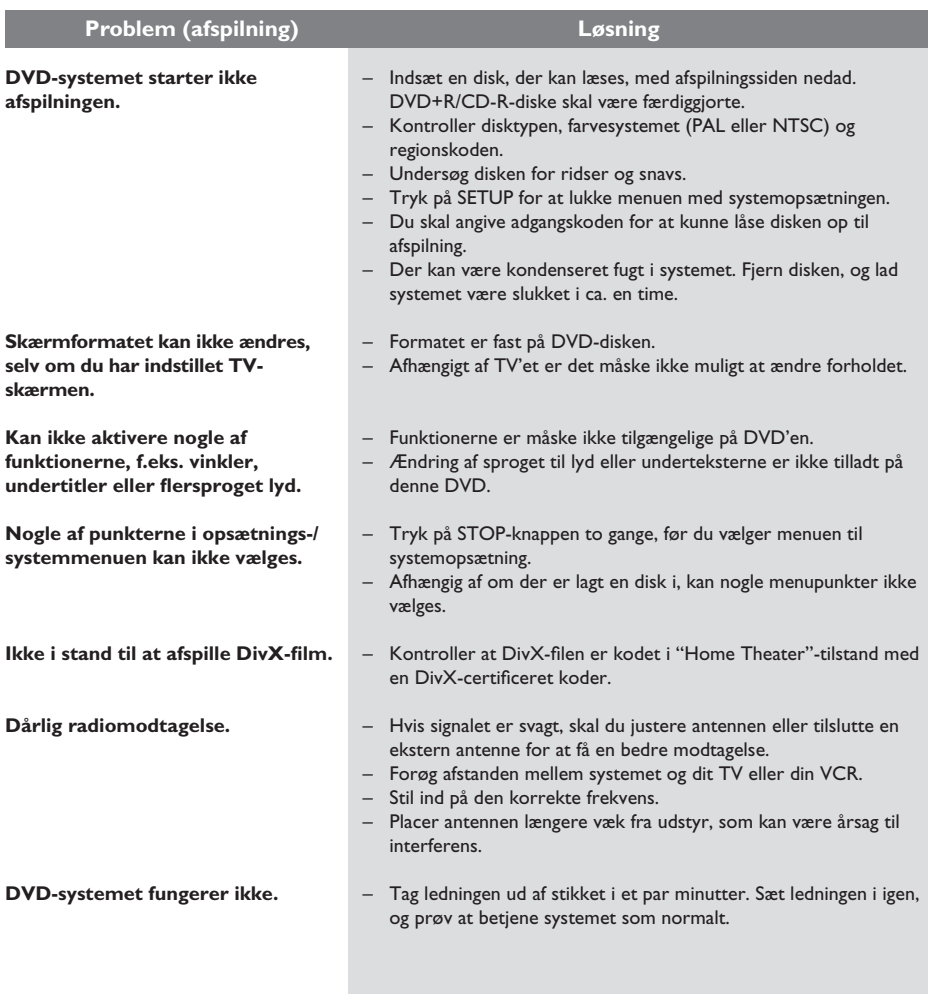

# **Ordliste**

**Analog:** Lyd, der ikke er konverteret til tal. Analog lyd varierer, mens digital lyd har specifikke numeriske værdier. Disse stik sender lyd via to kanaler, det højre og venstre.

**Formatforhold:** Forholdet mellem de lodrette og vandrette størrelser af et vist billede. Det vandrette vs. lodrette formatforhold på almindelige TVapparater er 4:3 og 16:9 på widescreen-apparater.

**Bithastighed:** Den mængde data, et musiknummer fylder. Datamængden måles i kilobits pr. sekund eller kbps. Eller den hastighed, du optager i. Generelt giver højere bithastighed eller optagelseshastighed bedre lydkvalitet. Til gengæld optager musik med højere bithastigheder mere plads på en disk.

**Kapitel:** Dele af et billede eller et musikstykke på en DVD, der er mindre end titler. En titel består af flere kapitler. Hvert kapitel er tildelt et kapitelnummer, der sætter dig i stand til at finde det kapitel, du ønsker.

**Diskmenu:** Et skærmbillede, hvor der kan vælges billeder, lyd, undertekster, flere vinkler osv., der er optaget på en DVD.

**DivX:** DivX-kode er en patenteret MPEG-4-baseret v ideokomprimeringsteknologi, der er udviklet af DivXNetworks, Inc., der kan reducere digital video til størrelser, der er små nok til at blive transporteret over internettet, samtidig med at der stadig bevares en høj visuel kvalitet.

**Dolby Digital:** Et system til surround sound udviklet af Dolby Laboratories, som indeholder op til seks kanaler med digital lyd (foran til venstre og højre, surround til venstre og højre, center og subwoofer).

**Dolby Surround Pro Logic II:** En forbedret matrix-afkodningsteknologi, der giver bedre rumfornemmelse og retningsbestemt lyd på Dolby Surround-programmateriale - giver et overbevisende tredimensionelt lydfelt ud fra konventionelle stereomusikoptagelser og er virkelig godt egnet til at give en surroundoplevelse af automotiv lyd. Mens konventionel surroundprogrammering er fuldt ud kompatibel med Dolby Surround Pro Logic IIdekodere, vil lydsporene kunne kodes specielt til at udnytte Pro Logic II-afspilning, herunder separate venstre og højre surroundkanaler. (Sådant materiale er også kompatibelt med konventionelle Pro Logicdekodere).

**DTS:** Digital Theatre Systems. Dette er et system til surround sound, men er forskellig fra Dolby Digital. Formaterne er udviklet af forskellige virksomheder.

**JPEG:** Et meget almindeligt, digitalt stillbilledformat. Et komprimeringssystem til stillbilleddata, der er udviklet af Joint Photographic Expert Group, og som på trods af den store komprimering kun udviser en meget lille forringelse i billedkvaliteten.

**MP3:** Et filformat med et komprimeringssystem til lyddata. "MP3" er en forkortelse af Motion Picture Experts Group 1 (eller MPEG-1) Audio Layer3. Ved at komprimere lyd til MP3-format kan én CD-R eller CD-RW indeholde ca. 10 gange flere data end en almindelig CD.

**Multikanal:** DVD'er er formateret, således at hvert lydspor udgør et lydfelt. Multichannel er en struktur af lydspor, der har tre eller flere kanaler.

**Afspilningskontrol (PBC):** Det signal, der er optaget på video-CD'er eller -SVCD'er til styring af afspilningen. Ved hjælp af menuskærme på en video-cd eller -svcd, som understøtter PBC, kan du få glæde af interaktiv afspilning og søgning.

**Regional kode:** Et system, der kun tillader afspilning af diske i den region, de er designeret til. Denne enhed vil kun afspille diske, som har kompatible regionale koder. Du kan se enhedens regionale kode ved at se på produktetiketten. Nogle diske er kompatible med flere regioner (eller ALLE regioner).

**Surround:** Et system, der giver realistiske, tredimensionelle lydfelter, der er meget virkelighedstro, ved at man placerer flere højttalere omkring tilhøreren.

Titel: Den længste inddeling af en film eller et musikstykke på DVD. Hver titel er tildelt et titelnummer, hvilket sætter dig i stand til at finde den titel, du ønsker.

**VIDEO OUT-stik:** Gult stik bag på DVD-systemet, som sender DVD-billedsignalet til et TV.

# **Specifikationer**

# **AFSNITTET FORSTÆRKER**<br>Udgangseffekt 200 W

Udgangseffekt Centre 50 W<br>Subwoofer 50 W Subwoofer<br>Frekvenskurve Indgangssensitivitet – AUX In 1000 mV

# **AFSNITTET TUNER**

26 dB Quieting Sensitivity FM 20 dB, MW 4μV/m Image Rejection Radio FM 25 dB, MW 28 dB IF Rejection Ratio FM 60 dB, MW 45 dB Signal/støjforhold FM 60 dB, MW 40 dB<br>AM Suppression Ratio FM 30 dB AM Suppression Ratio FM 30 dB<br>Harmonisk forvrængning FM Mono 3% Harmonisk forvrængning

Stereogrænse

#### **AFSNITTET DISK**

Lasertype Halvleder<br>Diskdiameter 12 cm/8 cm Diskdiameter<br>Videoafkodning

Video DAC 12 Bits<br>Signalsystem PAL/NTSC Signalsystem PAL/NT<br>Videoformat 4:3/16:9 Videoformat Video-signal/støjforhold 65 dB Composite video-output 1.0 Vp-p, 75 W<br>Audio DAC 24 Bits / 192 kh Audio DAC 24 Bits / 192 kHz<br>Frekvenskurve 4 Hz – 20 kHz

Front 25 W kanaler Bagside 25 W kanaler<br>Centre 25 W Frekvenskurve 20 Hz – 20 kHz / –3 dB<br>Signal/støjforhold > 65 dB (CCIR)  $>65$  dB (CCIR)

FM 87.5 – 108 MHz (50 kHz) MW 531–1602 kHz (9 kHz) FM Stereo 3% MW 5% FM 180 Hz - 10 kHz / ±6 dB Stereoadskillelse FM 26 dB (1 kHz)<br>Stereogrænse FM 23,5 dB

> MPEG-1/MPEG-2/ DivX 3/4/5/6, Ultra

 $4$  Hz – 20 kHz (44,1 kHz) 4 Hz – 22 kHz (48 kHz) 4 Hz – 44 kHz (96 kHz)

#### **HOVEDENHED**

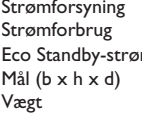

 $220 - 240$  V: 50/60 Hz 70 W  $m \leq l$  W  $360$  mm  $\times$  54 mm  $\times$  324 mm 2,66 kg

I-vejs, lukket bokssystem<br>4  $\Omega$ 

#### **HØJTTALERE**

# **For- og baghøjttalere**<br>- I

Impedans<br>Højtalerenheder Højtalerenheder 1 x 76 mm (3") basenhed<br>Frekvenskurve 120 Hz – 20 kHz Frekvenskurve 120 Hz – 20 kHz<br>Mål (b x h x d) 97,5 x 191,3 x 71 Mål (b x h x d) 97,5 x 191,3 x 71,4 mm<br>Vægt 0,56 kg/stk.

0,56 kg/stk.

**CENTERHØJTTALER**<br>System |-vi  $Impedans$  8  $\Omega$ <br>Højtalerenheder 1 x Vægt 0,72 kg

#### **SUBWOOFER**

```
Impedans 8 \Omega<br>Højtalerenheder 165
Frekvenskurve 30 Hz – 120 Hz<br>Mål (b x h x d) 194 x 266 x 339
Vægt 3,5 kg
```

```
I-vejs, lukket bokssystem
Højtalerenheder 1 x 76 mm (3") basenhed<br>Frekvenskurve 120 Hz – 20 kHz
Frekvenskurve 120 Hz – 20 kHz<br>Mål (b x h x d) 239,3 x 99,6 x 69
                                  239,3 \times 99,6 \times 69,4 mm
```
Højtalerenheder 165 mm (6.5") basenhed<br>Frekvenskurve 30 Hz – 120 Hz 194 x 266 x 339,5 mm

Specifikationerne kan ændres uden varsel.